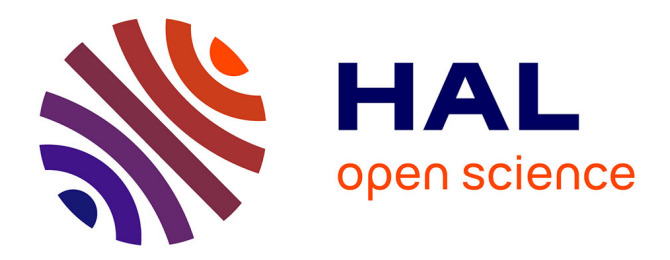

# **La photogrammétrie par smartphone au service du récolement de réseau en fouille ouverte**

Amandine Seelen

## **To cite this version:**

Amandine Seelen. La photogrammétrie par smartphone au service du récolement de réseau en fouille ouverte. Sciences de l'ingénieur [physics]. 2018. dumas-02094261

# **HAL Id: dumas-02094261 <https://dumas.ccsd.cnrs.fr/dumas-02094261>**

Submitted on 9 Apr 2019

**HAL** is a multi-disciplinary open access archive for the deposit and dissemination of scientific research documents, whether they are published or not. The documents may come from teaching and research institutions in France or abroad, or from public or private research centers.

L'archive ouverte pluridisciplinaire **HAL**, est destinée au dépôt et à la diffusion de documents scientifiques de niveau recherche, publiés ou non, émanant des établissements d'enseignement et de recherche français ou étrangers, des laboratoires publics ou privés.

# *CONSERVATOIRE NATIONAL DES ARTS ET METIERS ECOLE SUPERIEURE DES GEOMETRES ET TOPOGRAPHES*

## **MEMOIRE**

*\_\_\_\_\_\_\_\_\_\_\_\_\_\_\_\_\_\_\_* 

## **Présenté en vue d'obtenir**

## **Le DIPLOME D'INGENIEUR CNAM**

## **SPECIALITE : Géomètre et Topographe**

**Par** 

## **Amandine SEELEN**

*\_\_\_\_\_\_\_\_\_\_\_\_\_\_\_\_\_\_\_* 

*« La photogrammétrie par smartphone au service du récolement de réseau en fouille ouverte »* 

**Soutenu le 03 juillet 2018** 

#### **JURY**

**\_\_\_\_\_\_\_\_\_\_\_\_\_\_\_\_\_** 

**PRESIDENT : Laurent MOREL Directeur de l'ESGT**

**MEMBRES : Benjamin BARRAUD Florian BIROT Pierre CARREAUD Ghyslain FERRE Professeur référent Pierre FOUQUET** Tuteur de stage<br> **Cyril PERRET** Tuteur de stage **Xavier LUCIE Axel VIGNOLAS** 

**Tuteur de stage** 

## **Remerciements**

Tout d'abord, je tiens à remercier l'ensemble de l'agence Paris île saint Denis et son directeur Monsieur Louis Decotignie pour m'avoir accueillie et dans laquelle j'ai apprécié effectuer mon travail de fin d'étude durant ces cinq derniers mois.

Plus particulièrement, je remercie mon tuteur de stage Pierre Fouquet ainsi que mon encadrant Cyril Perret. Merci à vous d'avoir été à l'écoute, pour m'avoir aidé non seulement en me laissant travailler de manière autonome mais aussi en me prodiguant de précieux conseils et en partageant vos différentes expériences et points de vue.

Je remercie également mon professeur référent M.Ferré, qui, a su être présent, répondre à mes questions et m'apporter différentes corrections.

Pour leur bonne humeur et leurs conseils, j'adresse mes remerciements à l'ensemble de la cellule topographique : Ugo Guillon, Rémi Mercier, Arthur Besnard, Teddy Gabillard, Grégoire Allais et Clément Dao. Merci plus particulièrement à Thibaut Vanrenterghem, qui, travaillant aussi sur le sujet de la photogrammétrie a su partager ses connaissances et m'apporter son aide que ce soit sur les logiciels ou d'un point de vue pratique.

Pour leur soutien tout le long de ces six mois mais aussi depuis le début de ce cycle d'ingénieur, je remercie mes parents et mon frère. Merci à vous d'avoir cru en moi.

Je remercie également mes amis qui m'ont soutenue, encouragée et conseillée.

Enfin, je remercie mon colocataire et camarade Alexandre Lamblin avec qui j'ai pu partager ses six mois. Merci à lui qui a su répondre à mes interrogations et pour sa présence.

## **Liste des abréviations**

- **CAN :** Convertisseur Analogique-Numérique
- **DICT :** Déclaration d'intention de commencement de travaux
- **DT** : Déclaration de travaux
- **GCP :** Ground Control Point
- **GNSS :** Global Navigation Satellite System
- **ISP :** Image Signal Processor
- **JORF :** Journal Officiel de la République Française
- **MNS :** Modèle Numérique de Surface
- **RGF93 :** Réseau Géodésique Français 1993
- **TFE :** Travail de fin d'étude

## **Glossaire**

*Altimétrie* : il s'agit de la mesure des altitudes en un lieu donné. Elle permet de caractériser le relief d'une surface.

*Géoréférencement* : c'est une opération qui consiste à donner à un objet qui a une localisation relative, des coordonnées géographiques reconnues.

*Orthophoto* : il s'agit d'une image rectifiée géométriquement, égalisée radiométriquement, et pouvant être géoréférencée.

*Parallaxe verticale* : écart d'intersection de deux rayons perspectifs homologues.

*Photosite* : cellule qui compose le capteur de l'appareil photo. Il s'agit du plus petit élément qui réagit à l'intensité lumineuse. Un pixel est composé de quatre photosites.

*Planimétrie* : il s'agit des mesures en deux dimensions d'un objet sur une surface permettant une représentation topographique en plan.

*Rayons perspectifs homologues* : rayons provenant d'un même point objet sur des images différentes.

*Récolement* : c'est l'action qui consiste à vérifier que des travaux ont été réalisés de manière conforme au plan.

## Table des matières

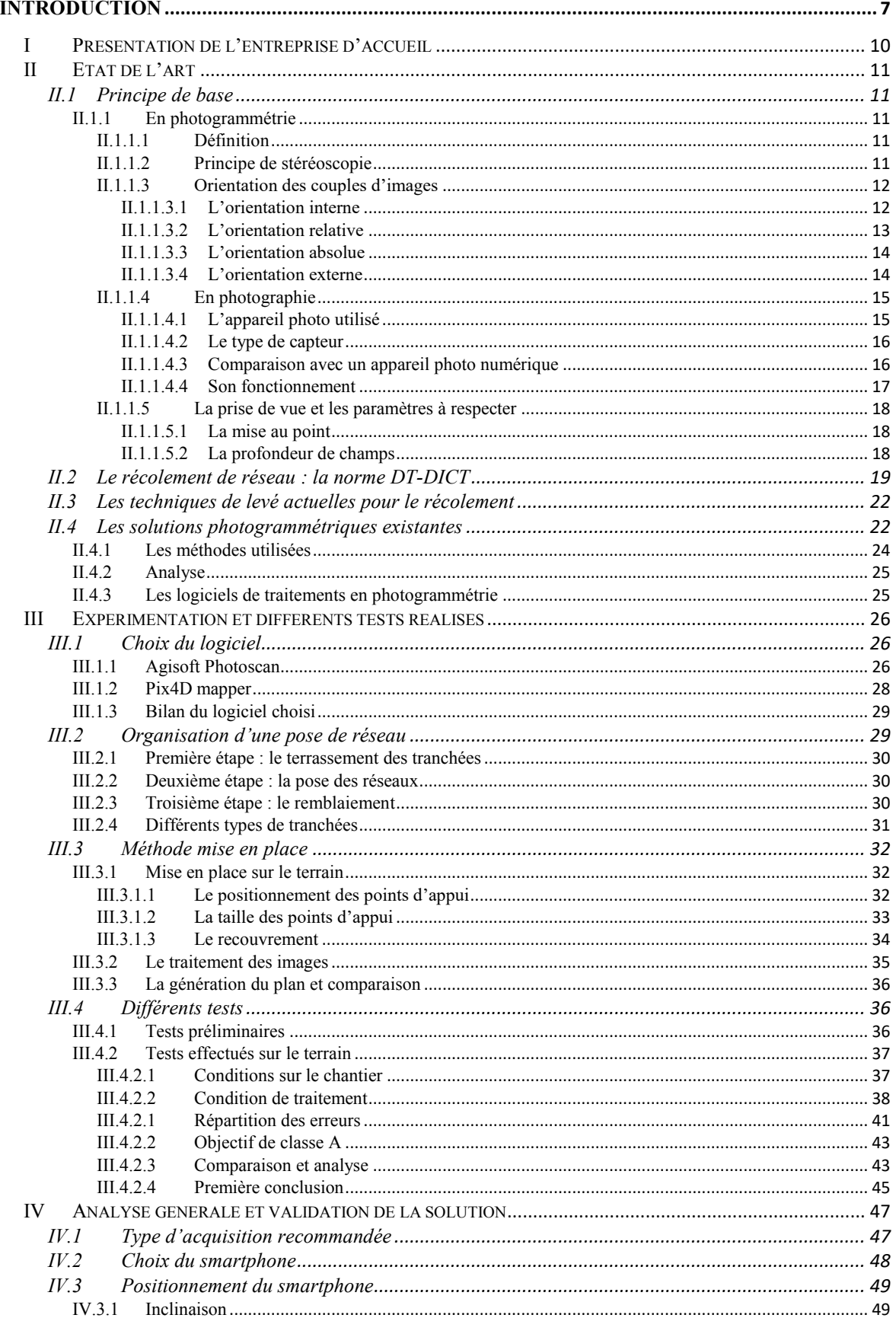

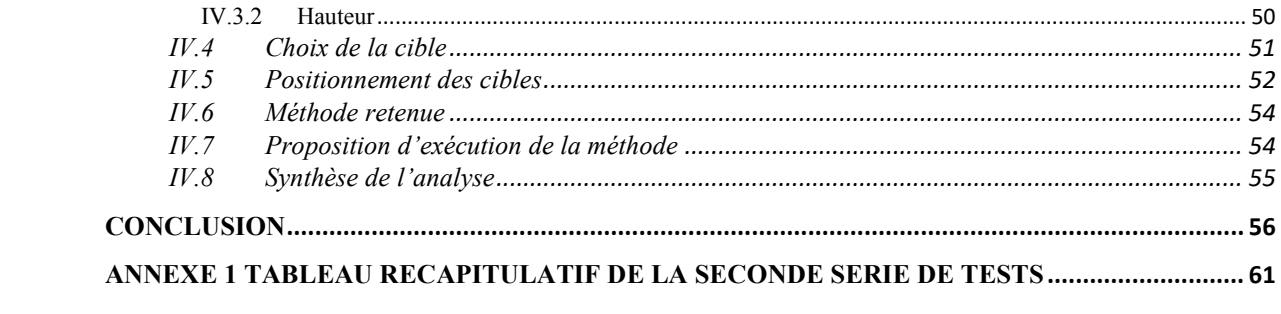

## **Introduction**

### *« Une image vaut mieux que mille mots », Confucius*

<span id="page-7-0"></span>Théorisée dans les années 1800, la stéréoscopie crée l'illusion de la troisième dimension. Alors que cette dernière étonne les spectateurs lors de la diffusion du premier film des frères Lumières (« L'arrivée du train en gare de La Ciotat » en 1903), elle est aujourd'hui bien ancrée dans les esprits.

A la même époque, le terme de photogrammétrie voit le jour. Chercheurs et scientifiques pensent à représenter en 3D les objets au moyen de mesures photographiques. Toutefois, ce n'est qu'à partir de 1990 que la « photogrammétrie numérique » apparait. Alors, faire de la photogrammétrie ne nécessite plus d'appareils imposants tels que les stéréo restituteurs mais seulement d'avoir un ordinateur et un appareil photo.

L'ère du numérique ne cesse d'apporter des solutions toujours plus étonnantes. D'abord il y a les salles de cinéma qui proposent la vision des films en trois dimensions. Puis, les jeux vidéo où il est possible d'entrer en immersion à travers des lunettes de réalité virtuelle. Enfin, on peut penser également aux imprimantes capables de réaliser des impressions d'objets en trois dimensions. La 3D est désormais l'avenir et elle devient d'autant plus accessible. Les logiciels se développent tant pour les professionnels que pour des activités de loisirs. Les smartphones, disponibles à des prix raisonnables sont d'autant plus performants. Au centre de nos vies, ils permettent non seulement de téléphoner, de se positionner, d'écouter de la musique mais aussi de suivre l'actualité, de prendre des photos ou bien de jouer. Equipés d'un appareil photo (parfois même de qualité supérieure à un appareil photo numérique) et de nombreuses applications, désormais, ils permettent également de faire de la modélisation 3D.

En lien avec ces évolutions, la photogrammétrie intervient depuis peu dans de nombreux corps de métier, tel que l'archéologie, la cartographie ou la topographie. La démocratisation des drones a par ailleurs mise en valeur cette activité. Si avant, il fallait utiliser l'avion ou des images satellites pour obtenir des informations sur de grandes étendues, l'apparition du drone est devenue très intéressante aujourd'hui du point de vue de la rentabilité. Les entreprises de topographie les utilisent de plus en plus régulièrement pour effectuer des levés, ou faire des calculs de volumétrie, sur des chantiers de grande ampleur.

A plus petite échelle, les appareils topographiques ayant un cout onéreux, il parait aussi important d'étudier la rentabilité de la photogrammétrie terrestre. De nos jours, l'enjeu dans ce domaine est à la fois d'avoir un support pratique (pas trop imposant) mais aussi de bonne qualité. Ainsi, ne serait-il pas un bon compromis d'envisager le smartphone au service de la photogrammétrie ?

C'est ainsi que survient l'intérêt de notre sujet. A partir d'images ou de vidéos provenant d'un smartphone, il s'agit d'effectuer le levé des réseaux en fouille ouverte et d'avoir un géoréférencement de classe A. En effet, il est obligatoire de géoréférencer l'ensemble des réseaux afin de connaitre leur emplacement exact et d'éviter tout type de catastrophes. Ils sont ensuite répertoriés dans un guichet unique qui permet d'avoir une vision globale des réseaux sur le territoire. De plus, depuis 2012 ils doivent être connus selon la classe A ce qui correspond à une classe de précision de 10 cm, soit avec une incertitude maximale de localisation de 40 cm.<sup>1</sup>

L'agence de Colas Ile-Saint-Denis, au sein de laquelle a été effectué mon travail de fin d'études, recherche une solution de levé de réseaux économique et rapide à mettre en œuvre de sorte qu'elle pourrait être utilisée par le chef de chantier lui-même. Cela permettrait, d'une part de limiter la charge de travail déjà importante des géomètres de l'agence et, d'autre part d'éviter leur déplacement à chaque nouvelle pose de réseau, sur une multitude de sites en même temps. En effet, les réseaux, devant être récolés en fouille ouverte, ne sont pas tous posés en même temps mais par phases. Avec l'arrivée de cette méthode, le chef de chantier, pourrait lui-même récoler les réseaux au fur et à mesure de l'avancement. L'objectif serait que celui-ci effectue la prise de vue en faisant bien attention de prendre en compte les points de repères. Ces derniers seront relevés par le géomètre lors de son intervention prévue sur le terrain et serviront de points de calage ou de contrôle lors du traitement des photos. Cette solution pourrait, en outre, être utilisée sur le terrain par une personne n'ayant pas nécessairement de connaissances en topographie. N'ayant, de plus, pas besoin d'être visible par les satellites, le smartphone serait envisageable dans de nombreuses situations comme à proximité immédiate de bâtiments ou sous des tunnels par exemple.

Toutefois, utiliser un smartphone pour des traitements d'images en photogrammétrie est une nouveauté pour ce type de travaux. Les paramètres de la caméra ne sont pas forcément modifiables alors qu'ils le sont habituellement sur un appareil photo numérique.

**.** 

<sup>&</sup>lt;sup>1</sup> Article 1<sup>er</sup> de l'Arrêté du 15 février 2012, Réforme DT-DICT

Et les gammes de prix des smartphones, qui influent sur la qualité des caméras impacteront sûrement aussi celle des traitements.

Ainsi, dans une première partie, après avoir rappelé les différents principes de base en photogrammétrie, nous évaluerons les caractéristiques des appareils photos importantes à prendre en compte. Puis nous étudierons les techniques et solutions existantes à l'heure actuelle. Aussi, bien que le coût d'un appareil photo numérique ou d'un smartphone soit plus attractif que celui d'un appareil de topographie, il conviendra d'étudier le coût des différents logiciels de traitement, ceux-ci pouvant être aussi bien gratuits que payants.

Dans une seconde partie, nous expliciterons les différents tests que nous avons effectués et nous les analyserons.

Ensuite, la solution que nous validerons mettra en évidence le protocole qui nous parait être le plus optimal.

## <span id="page-10-0"></span>**I Présentation de l'entreprise d'accueil**

Le groupe COLAS, un des leaders mondiaux de la route, présent dans tous les métiers de la construction, de l'entretien d'infrastructures de transports, de l'aménagement urbain et de la déconstruction, compte parmi ces établissements l'agence Ile-Saint-Denis située au Nord de Paris.

L'agence ayant pour activité principale les routes, va s'occuper de la construction, de l'entretien de routes et autoroutes, de plateformes aéroportuaires, de logistiques, d'aménagements urbains, de voies de transport en commun (tramways, bus), d'aires de loisirs et d'aménagements environnementaux. Elle s'occupe également des réseaux, de la pose et de l'entretien des canalisations.

De type horizontale-verticale, la hiérarchie de l'agence est schématisée comme suit :

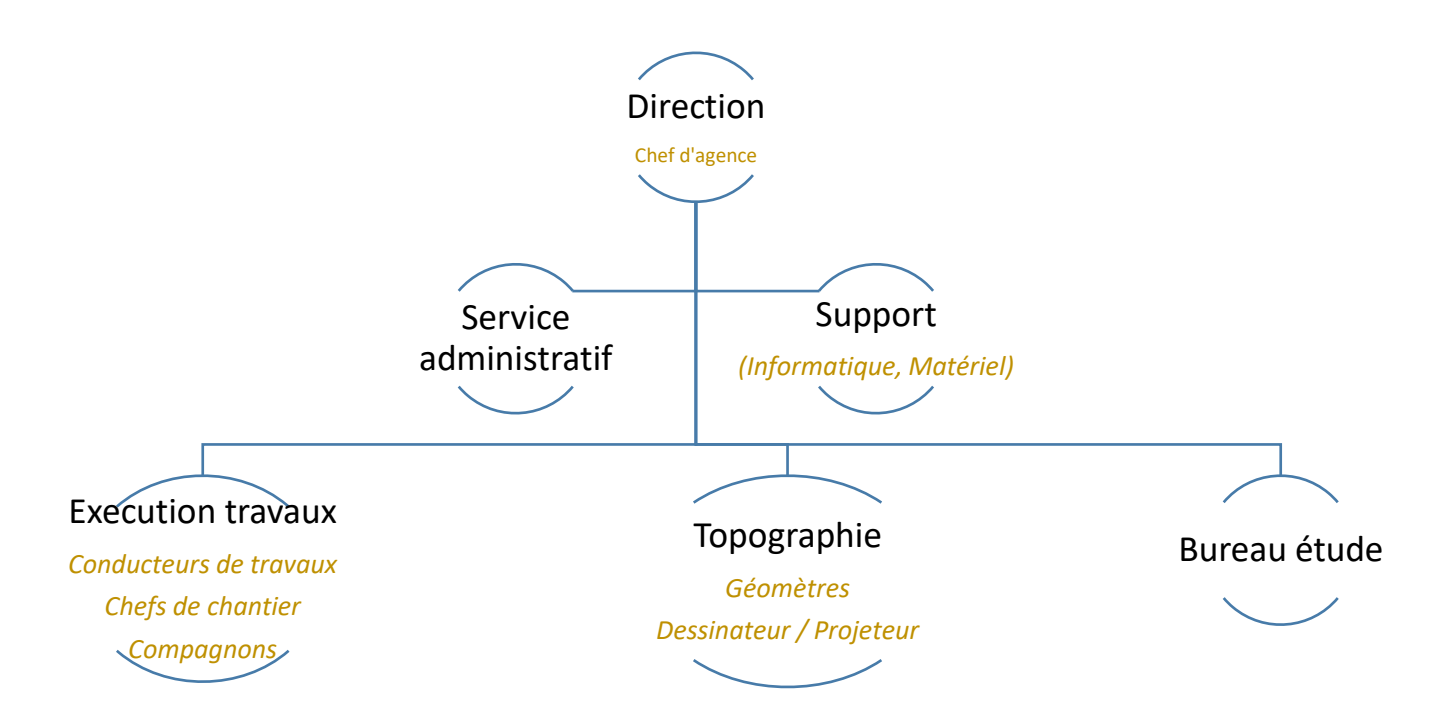

Figure 1 Organisation de l'agence Colas Ile Saint Denis Source : organigramme interne à l'agence Colas Ile Saint Denis

Concernant le service topographie, ses principales activités sont la conception de projet, les implantations (de plateforme, de voirie, de réseaux…), le récolement, les métrés et les plans d'exécution.

## <span id="page-11-0"></span>**II Etat de l'art**

-

Dans cet état de l'art, nous développerons les différents principes s'appliquant à notre problématique. Tout d'abord, nous expliquerons le principe de la photogrammétrie et l'orientation de plusieurs images entre elles afin d'obtenir un modèle en trois dimension. Nous détaillerons ensuite l'importance de quelques notions comme la mise au point ou le choix du capteur lors du choix de l'appareil photo. Puis nous montrerons, les obligations législatives concernant le récolement de réseau et nous exposerons les techniques de levé existantes à ce jour et l'intérêt que peut apporter le smartphone pour le récolement de réseau.

## <span id="page-11-2"></span><span id="page-11-1"></span>**II.1 Principe de base**

## **II.1.1 En photogrammétrie**

## **II.1.1.1 Définition**

<span id="page-11-3"></span>Le terme « photogrammétrie » est formé de l'association des trois mots suivants<sup>2</sup> :

- « Photos » : qui signifie « lumière »
- « Gramma » : qui signifie « quelque chose d'écrit »
- « Metrein » : qui signifie « mesure »

Il s'agit d'une technique permettant de déterminer plusieurs caractéristiques d'un objet tels que ses dimensions, sa position, son volume à partir de mesures photographiques montrant la perspective de ses objets.

## **II.1.1.2 Principe de stéréoscopie**

<span id="page-11-4"></span>La stéréoscopie est un principe basé sur la vision binoculaire de l'homme, qui par l'intermédiaire de ses deux yeux, peut distinguer des objets sous des angles peu différents et donc apprécier le relief d'une scène.

Le fait d'orienter deux images issues d'un même objet, entre elles, mais pris sous des angles différents, permet de supprimer la parallaxe verticale et d'avoir une image en relief.

<sup>2</sup> Etymologie du mot photogrammétrie selon l'article *Etymologie de mots reliés à la géomatique* paru dans la revue Géomatique.

#### **II.1.1.3 Orientation des couples d'images**

<span id="page-12-0"></span>Les trois orientations nécessaires pour obtenir une image en trois dimension et à l'échelle sont l'orientation interne, l'orientation relative, et l'orientation absolue que nous allons définir dans les paragraphes suivants.

### *II.1.1.3.1 L'orientation interne*

<span id="page-12-1"></span>L'orientation interne consiste à reconstituer mécaniquement la caméra lors de la prise  $de$  vue $<sup>3</sup>$ </sup>

Différents paramètres sont donc à connaitre, il s'agit des 6 paramètres internes suivants :

- Le point principal (PP) : intersection du plan où se forme l'image et de l'axe optique.
- Le centre du négatif (XO, YO) : intersection des lignes horizontales et verticales provenant des repères sur le cadre du négatif. Une lentille n'est pas forcément parfaite donc le centre du négatif peut être différent du point principal.
- La distance principale (p) : distance entre le point principal et la lentille (ou focale)

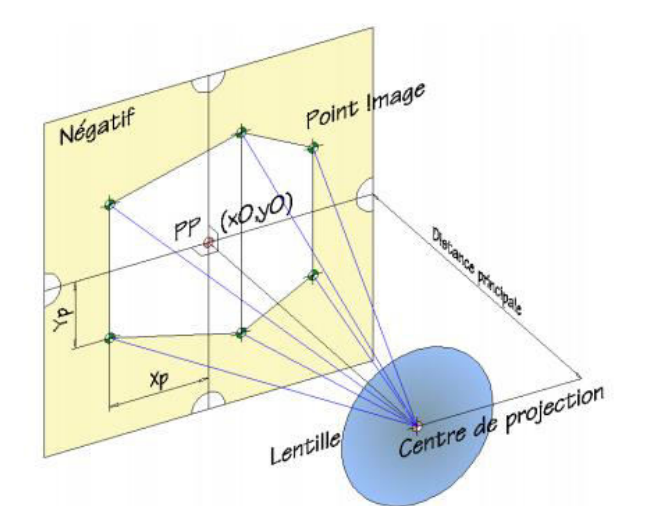

Figure 2 Schéma du principe de l'orientation interne

source : site internet : [<http://docplayer.fr/64257763-Ame-acquisition-des-donnees-spatiales-notes-no-photogrammetrie-orientation-interne.html>](http://docplayer.fr/64257763-Ame-acquisition-des-donnees-spatiales-notes-no-photogrammetrie-orientation-interne.html)

3 SIMONETTO Elisabeth, 2016. Photogrammétrie. Support de cours IG3, ESGT. 152p

**.** 

Les paramètres de distorsion radiale : a, b et c.

La distorsion radiale, due aux défauts de courbure dans les lentilles, est représentée par la figure suivante :

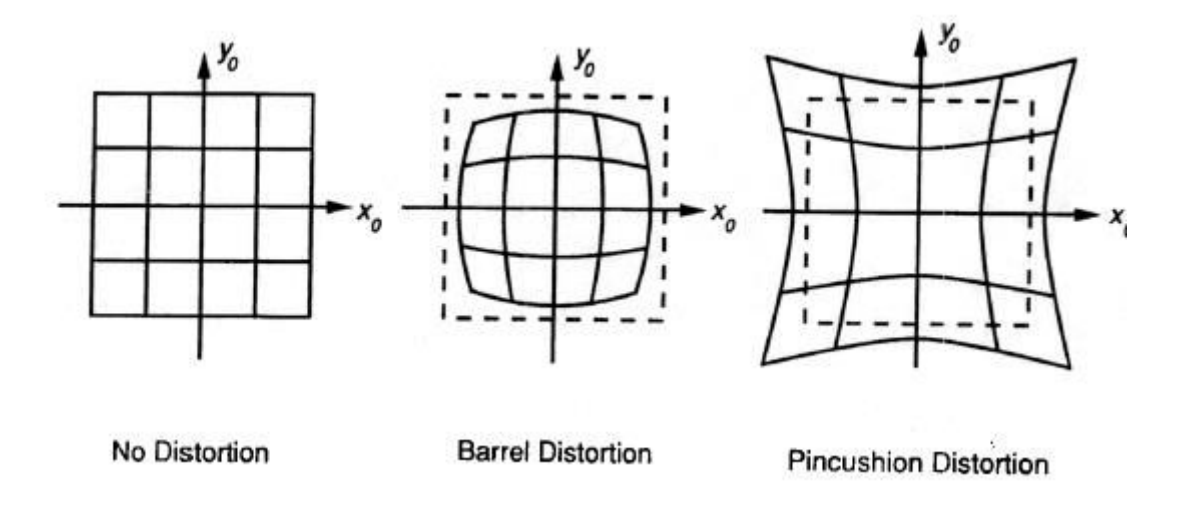

Figure 3 De gauche à droite sans distorsion - distorsion en barillet - distorsion en coussinet Source : site internet : [<http://www.faculty.virginia.edu/ASTR5110/lectures/optics2/DistortionAberr.gif >](http://www.faculty.virginia.edu/ASTR5110/lectures/optics2/DistortionAberr.gif)

Les paramètres internes de la caméra sont indiqués dans le certificat d'étalonnage du constructeur ou ils peuvent être déterminés par calibration.

## *II.1.1.3.2 L'orientation relative*

<span id="page-13-0"></span>Pour réaliser l'orientation relative, les données d'entrée nécessaires sont les paramètres internes de la caméra, deux images numériques avec un certain recouvrement<sup>4</sup> et trois points d'appui<sup>5</sup> minimum.

Elle consiste à orienter une image par rapport à la seconde image du couple. Ainsi, les rayons perspectifs homologues se coupent et la parallaxe verticale est supprimée.

Il existe six paramètres permettant de réaliser l'orientation relative : 3 paramètres de rotation (ϕ, Ω, et κ) et 3 paramètres de translation (T<sub>x</sub>, T<sub>y</sub>, T<sub>z</sub>). Or, nous orientons une image

-

<sup>&</sup>lt;sup>4</sup> Le recouvrement est la superposition d'une image sur une autre.

<sup>&</sup>lt;sup>5</sup> Un point d'appui est un point connu en coordonnées terrain et repérable sur les clichés.

par rapport à l'autre et nous pouvons donc fixer un des 6 paramètres à 0. Il nous reste alors 5 paramètres à déterminer ce qui nécessite d'avoir au moins 5 points homologues<sup>6</sup>.

Ces paramètres peuvent être calculés par l'équation de colinéarité.

#### *II.1.1.3.3 L'orientation absolue*

<span id="page-14-0"></span>L'orientation relative permet d'obtenir une modélisation en trois dimensions de l'objet. Toutefois, l'objet n'est pas à l'échelle et c'est l'orientation absolue qui permet d'obtenir le modèle à l'échelle et dans le repère terrain.

Un ensemble de 7 paramètres est à résoudre ici : E (un facteur d'échelle), R (3 paramètres de rotation) et T (3 paramètres de translation). Ce qui nécessite au minimum 2 points d'appui connus en X, Y et Z et un point d'appui connu en Z.

Le point 3D exprimé dans le repère terrain est alors obtenu par similitude spatiale.

En plus de permettre le géoréférencement, les points d'appui permettent de corriger les dérives du modèle.

D'autre part, pour vérifier la précision d'un géoréférencement, des points de contrôles peuvent être ajoutés. Il s'agit de points qui ne sont pas utilisés lors du traitement mais dont on connait les coordonnées terrain et dont on peut donc déterminer après le traitement l'écart avec la position calculée.

### *II.1.1.3.4 L'orientation externe*

<span id="page-14-1"></span>L'orientation externe est complémentaire et permet une fois avoir obtenu l'image en 3 dimensions et à l'échelle, d'obtenir pour chacune des images les coordonnées de son sommet dans le repère terrain ainsi que l'orientation du plan image dans ce même repère soit un ensemble de six paramètres.

Maintenant que les notions principales de photogrammétrie ont été développées, il convient d'étudier la photographie, car que ce soit de type aérienne, terrestre, ou concentrée dans une vidéo, elle en est au centre.

**.** 

<sup>6</sup> Un point homologue est un point vu sur plusieurs images en même temps.

#### **II.1.1.4 En photographie**

<span id="page-15-0"></span>Avec l'apparition du numérique, il est de nos jours, plus simple de manipuler et d'obtenir des modèles en trois dimensions.

L'appareil photographique est devenu avec le temps de plus en plus performant et davantage manipulable. Il est même parfois possible aujourd'hui d'obtenir des photos d'aussi bonne qualité qu'un appareil photo en utilisant un smartphone.

Il est alors important de connaitre quelques notions afin de pouvoir traiter correctement les images qui en sont issues.

#### *II.1.1.4.1 L'appareil photo utilisé*

<span id="page-15-1"></span>Le but de notre problématique est que les chefs de chantier puissent prendre des vidéos ou photos des réseaux posés sur le chantier et nous les transmettre par la suite. Il est donc intéressant de voir si le téléphone qu'ils utilisent, à savoir le Samsung Galaxy J3 (2016), pourrait convenir.

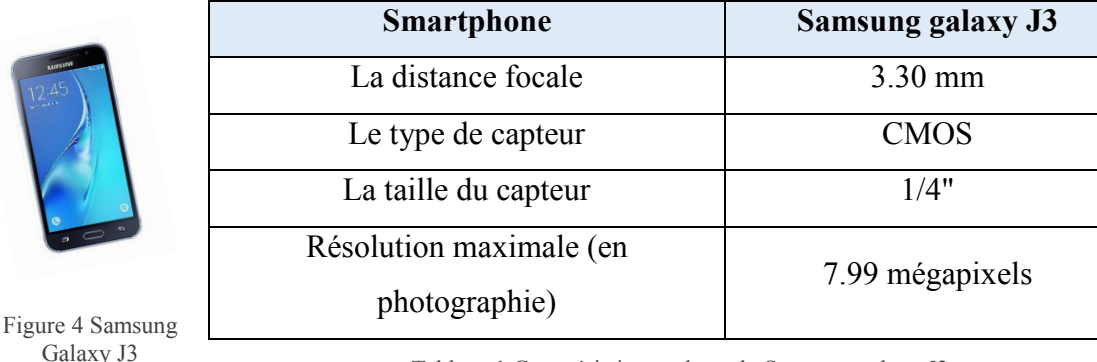

Les caractéristiques de notre appareil photos sont les suivantes<sup>7</sup> :

<span id="page-15-2"></span>Tableau 1 Caractéristiques photo du Samsung galaxy J3

Afin de mieux les apprécier, il est important de définir les particularités des capteurs d'appareil photo mais également de comparer notre smartphone, à un appareil photo numérique couramment utilisé en photogrammétrie. C'est ce que nous allons faire par la suite.

-

<sup>7</sup> Caractéristiques du Samsung Galaxy J3 (2016) extrait d'une demande auprès du constructeur, sur le site internet de la marque Samsung.

### *II.1.1.4.2 Le type de capteur*

<span id="page-16-0"></span>Le capteur est un composant électronique composé de photosites capables de transformer la lumière reçue en courant électrique. Il en existe deux grandes catégories :

- CCD ou Coupled Charge Device : capteur composé d'une matrice de cellules photosensibles. Il transfère la charge vers un collecteur qui transfère à son tour l'ensemble des charges vers le convertisseur.
- CMOS ou Complementary Metal Oxyde Semiconductor : composé de matrices de cellules photosensibles. Celui-ci transfère la charge directement au convertisseur sans passer par un collecteur.

Le capteur CMOS est moins onéreux et consomment moins d'énergie que le capteur CCD. Semblable au niveau de la qualité, il est actuellement le plus utilisé sur le marché de par sa rapidité et sa flexibilité.<sup>8</sup>

Le capteur va déterminer la qualité de la photo. Plus la taille du capteur est importante, plus il peut contenir de pixels et théoriquement, plus il y aura de détails sur la photo. Cependant, cela va dépendre aussi de la taille du pixel qui en étant trop petite laissera passer moins de lumière.

## *II.1.1.4.3 Comparaison avec un appareil photo numérique*

<span id="page-16-1"></span>Nous avons choisi de comparer les caractéristiques de l'appareil photo du Samsung Galaxy J3 à celui du *Canon EOS 5D Mark III* qui sont données en suivant<sup>9</sup> :

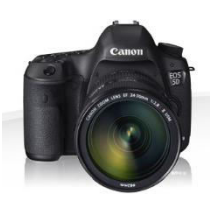

5D Mark III

-

<span id="page-16-2"></span>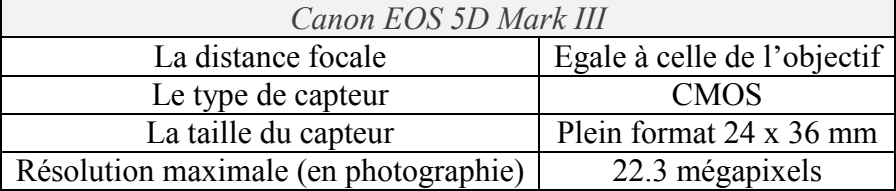

Figure 5 Canon EOS<br>Tableau 2 Caractéristiques photo du Canon EOS 5D Mark III

<sup>&</sup>lt;sup>8</sup> Site internet : <https://www.lesnumeriques.com/appareil-photo-numerique/petites-revisions-ete-ccd-cmosdebat-eternel-n65263.html>

<sup>9</sup> Caractéristiques du Canon EOS 5D Mark III extrait du site internet :

[<sup>&</sup>lt;https://www.canon.fr/for\\_home/product\\_finder/cameras/digital\\_slr/eos\\_5d\\_mark\\_iii/specification.aspx>](https://www.canon.fr/for_home/product_finder/cameras/digital_slr/eos_5d_mark_iii/specification.aspx)

D'une part, la résolution du Canon est deux à trois fois plus importante que celle du smartphone. D'autre part, le capteur de ce dernier qui est de 1/4" correspond à une diagonale de 4.5 mm alors que dans le cas de l'appareil photo Canon la diagonale est de 43 mm soit 9 fois plus grande. Son capteur plein format 24 x 36 mm permet d'obtenir alors un très grand niveau de détail.

En ce qui concerne le coût, cet appareil photo vaut environ  $2300 \epsilon^{10}$  ce qui est nettement plus cher que notre smartphone qui coûte une centaine d'euros.

#### *II.1.1.4.4 Son fonctionnement*

<span id="page-17-0"></span>L'appareil photo d'un smartphone fonctionne de la même manière qu'un appareil photo numérique.

Une source lumineuse éclaire l'objet que l'on cherche à photographier et entre par l'objectif (composé de plusieurs lentilles).

Le capteur collecte la lumière et la convertit en électricité. Il est composé de silicium, de microlentilles et d'une matrice de Bayer qui va décomposer la lumière entrant en trois couleurs : rouge, vert et bleu.

Ces deux éléments : le capteur et l'objectif, constituent le module photographique.

Ce module permet d'abord d'obtenir des informations électriques sur l'objet. Il faut ensuite convertir ce signal en bits et c'est le rôle que va jouer le CAN (convertisseur analogique/numérique). La photographie obtenue par le CAN est en fait un fichier où chaque pixel correspond à une valeur de rouge, de vert et de bleu.

L'ISP ou « Image Signal Processor » va ensuite effectuer la « débayerisation » qui consiste à interpoler les valeurs de couleurs manquantes.

A noter que le CAN peut être intégrer à l'ISP dans les smartphones.

-

Pour qu'un smartphone ait de bonnes caractéristiques photographiques il est nécessaire qu'il possède des pièces cohérentes entre elles, autrement dit de même qualité.

<sup>10</sup> Source : site internet : [<http://www.cnetfrance.fr/produits/canon-eos-5d-mark-iii-39847936.htm>](http://www.cnetfrance.fr/produits/canon-eos-5d-mark-iii-39847936.htm), consulté le 13/04/18.

#### **II.1.1.5 La prise de vue et les paramètres à respecter**

<span id="page-18-0"></span>Afin de pouvoir effectuer le traitement d'image en photogrammétrie il est primordiale de respecter certains critères.

Le principe de base est d'avoir au moins deux points de vue différents de l'objet afin de le reconstruire.

Ensuite, il est nécessaire que l'ouverture soit suffisante, c'est-à-dire assez grande pour laisser passer la lumière provenant de l'objet photographié. La vitesse d'obturation doit être élevée car nous allons prendre des photos de manière continue et une vitesse trop faible provoquerait du flou sur les photos. La sensibilité ISO doit être la plus faible possible pour ne pas fausser la couleur des pixels.

Enfin, il faut proscrire les objets transparents ou réfléchissants qui sont susceptibles de créer du bruit sur l'image.

En dernier lieu, lors du traitement, il faut éliminer les photos floues ou avec une mise au point ratée ce qui induit des erreurs dans le calcul.

#### *II.1.1.5.1 La mise au point*

<span id="page-18-1"></span>La mise au point est le réglage de netteté de l'image. Elle correspond au déplacement de l'objectif afin que la pellicule coïncide avec le plan image. Il s'agit alors de jouer avec la distance à l'objet.

Avec le smartphone, elle se fait de manière automatique grâce au système « autofocus ». Toutefois, lorsque nous prenons des vidéos, le changement de la hauteur du smartphone durant le mouvement peut engendrer un changement de mise au point et donc un flou dans les images.

#### *II.1.1.5.2 La profondeur de champs*

<span id="page-18-2"></span>La profondeur de champs est la zone de netteté qui entoure la distance de mise au point, autrement dit la zone entre le premier et le dernier plan net d'un sujet donné.

Afin d'avoir une plus grande profondeur de champ, il faut soit diminuer l'ouverture, soit diminuer la focale, soit augmenter la distance de mise au point.

Toutefois, en plus de respecter ces règles, notre méthode doit également tenir compte de la loi et notamment de la norme DT-DICT.

## <span id="page-19-0"></span>**II.2 Le récolement de réseau : la norme DT-DICT**

Le récolement est l'action qui consiste à vérifier que les travaux ont été réalisés de manière conforme au plan. L'objectif du récolement est d'une part, d'avoir une vue d'ensemble d'un ouvrage afin de mieux en percevoir sa complexité. D'autre part, il permet d'éviter les casses ou détérioration de réseaux pouvant conduire par exemple à des inondations ou des incendies. Plusieurs obligations émanent de l'arrêté du 16 septembre 2003<sup>11</sup> que nous allons citer ci-dessous. Les mesures topographiques d'ouvrages doivent faire l'objet de contrôle et cet arrêté en définit les modalités.

Son article 1<sup>er</sup> précise que : *« Tous les travaux topographiques réalisés par l'Etat,* les collectivités locales et leurs établissement publics ou exécutés pour leur compte doivent *être spécifiés et évaluées selon les modalités définies dans le présent arrêté, à l'exception des levés hydrographiques. »* 

Il spécifie ensuite le principe de classe de précision qui doit être respecté et indiqué sur le plan de récolement. La classe de précision dépend de l'écart en position qui ne peut être défini qu'en effectuant un levé de contrôle. D'après l'article 3 de l'arrêté : « *L'écart en position Epos pour un point donné, par rapport à sa position issue d'un contrôle, est défini par la distance euclidienne, c'est-à-dire la racine carrée de la somme des carrés des écarts sur chacune des coordonnées soumise à la même classe de précision* ». Il faudra donc définir l'écart en position planimétrique d'une part et l'écart en position altimétrique d'autre part pour un point 3D. En effet, les systèmes de références de chacun ne sont pas les mêmes.

De plus, il est précisé que la classe de précision du levé de contrôle doit être au moins deux fois supérieure à celle du levé dont on cherche à estimer la classe de précision, ce qui correspond à un coefficient de sécurité C au moins égal à 2. La précision d'un levé comme l'indique l'article 2 s'obtient soit par un gabarit d'erreurs spécifique, soit par un modèle standard. Nous développerons ici l'exemple du modèle standard qui doit respecter trois conditions.

Soit N le nombre d'objet d'un échantillon. Pour que la population dont N est issu soit de classe de précision [xx], il faut que trois conditions soit respectées :

**.** 

<sup>&</sup>lt;sup>11</sup> Arrêté du 16 septembre 2003, portant sur les classes de précision.

a) L'écart moyen en position Emoy pos de l'échantillon doit être inférieur à

$$
[xx] * \left(1 + \frac{1}{2 * C^2}\right) cm
$$

Avec C : coefficient de sécurité des mesures de contrôle.

b) Le nombre N d'écarts dépassant le premier seuil

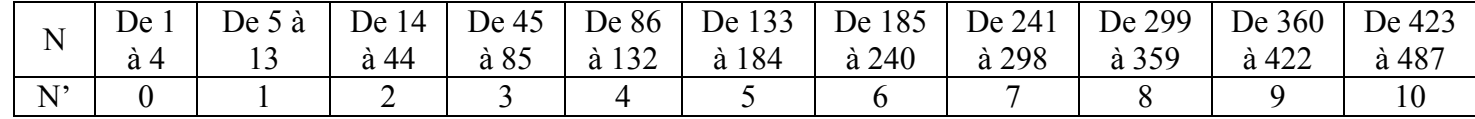

<span id="page-20-1"></span>Tableau 4 Valeur de N' en fonction de N

$$
T = k * [xx] * \left(1 + \frac{1}{2 * C^2}\right) cm
$$

N'excède pas l'entier immédiatement supérieur à

$$
0.01 * N + 0.232 * \sqrt{N}
$$

Les valeurs de N et de k sont définies par les tableaux suivants :

*Tableau 3 : k dépend de n où n est le nombre de coordonnées caractérisant la position d'un objet.* 

| n |      |      |     |
|---|------|------|-----|
|   | 3.23 | 2.42 | 211 |

Tableau 3 Valeurs de k en fonction de n

<span id="page-20-0"></span>*Tableau 4 : N' est le nombre maximal acceptés d'écarts dépassant le premier seuil T et dépend du nombre N d'éléments.*

c) Aucun écart en position dans l'échantillon n'excède le second seuil

$$
T = 1.5 * k * [xx] * \left(1 + \frac{1}{2 * C^2}\right) cm
$$

Ainsi, lorsqu'il y a moins de 5 éléments dans un échantillon, aucun écart supérieur au premier seuil T n'est admis.

Neuf ans après l'arrêté du 16 septembre 2003, l'arrêté du 15 février 2012<sup>12</sup> intervient et défini les différentes classes de précision en vigueur. D'après l'article 1er : « *un ouvrage ou tronçon d'ouvrage est rangé dans la classe A si l'incertitude maximale de localisation indiquée par son exploitant est inférieure ou égale à 40 cm et* 

-

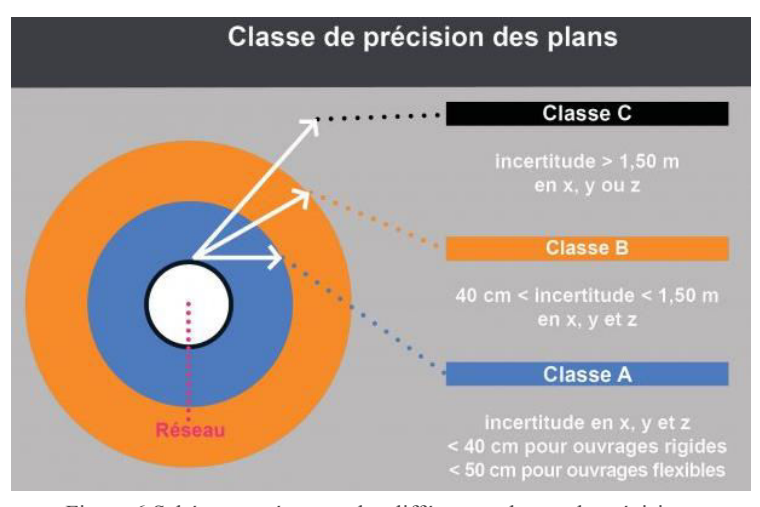

Figure 6 Schéma représentant les différentes classes de précision Source : site internet < http://sigerly.fr/ses-activites/groupement-decommandes/detection-georeferencement-reseaux-electriques-souterrains/>

*s'il est rigide, ou à 50 cm s'il est flexible (l'incertitude maximale est portée à 80 cm pour les ouvrages souterrains de génie civil attachés aux installations destinées à la circulation de véhicules de transport ferroviaire ou guidé lorsque ces ouvrages ont été construits antérieurement au 1er janvier 2011).* »

De plus, depuis la réforme anti-endommagement<sup>13</sup> entrée en vigueur le 1<sup>er</sup> juillet 2012, le récolement des réseaux et ouvrages réalisés est obligatoire et ceux-ci doivent être géoréférencés selon la classe A.

Enfin, l'arrêté du 19 février  $2013^{14}$ , relatif à la certification des prestataires en géoréférencement et en détection des réseaux, apparait. Les modalités concernant le certificateur n'avaient jusque-là pas été mentionnées et c'est en janvier 2018<sup>15</sup> que la loi donne une définition quant aux personnes capables de certifier un géoréférencement. L'intervention d'un organisme certificateur est alors obligatoire.

<sup>&</sup>lt;sup>12</sup> Arrêté du 15 février 2012, relatif à l'exécution de travaux à proximité de certains ouvrages souterrains, aériens ou subaquatiques de transport ou de distribution.

<sup>&</sup>lt;sup>13</sup> Réforme issu du décret n°2011-1241 du 5 octobre 2011 relatif à l'exécution de travaux à proximité de certains ouvrages souterrains, aériens ou subaquatiques de transport ou de distribution.

<sup>&</sup>lt;sup>14</sup> Arrêté du 19 février 2013 encadrant la certification des prestataires en géoréférencement et en détection des réseaux et mettant à jour des fonctionnalités du téléservice « reseaux-et-canalisations.gouv.fr »

<sup>15</sup> Site du ministère : <https://www.reseaux-et-canalisations.ineris.fr/gu-presentation/construire-sansdetruire/certification-en-localisation.html>

### <span id="page-22-0"></span>**II.3 Les techniques de levé actuelles pour le récolement**

Les méthodes traditionnelles utilisées pour le récolement de réseau en fouille ouverte sont le levé par système GNSS en temps réel (RTK) et le levé par tachéomètre.

La première méthode est utilisée dans les zones peu bâties, donc plutôt en zone rurale, sur des chantiers où le terrain est encore presque à l'état naturel. Le tachéomètre, quant à lui, est utilisé dans les autres cas. Le levé de récolement devant être géoréférencé, les stations sont ensuite rattachées par méthodes GNSS au système planimétrique et au système altimétrique en vigueur.

Ces méthodes permettent alors d'obtenir une précision sur les coordonnées de 2 à 5 cm.

Le « récolement de réseau en fouille ouverte par méthode photogrammétrique » dont le présent rapport fait l'objet aurait pour but de compléter ces méthodes et peut être même à l'avenir de les remplacer.

En effet, pour le moment, le levé devant être géoréférencé il parait indispensable de devoir lever des points de repères par tachéomètre ou méthode GNSS afin de connaitre le modèle 3D en coordonnées.

Cette méthode permettrait, en outre, d'obtenir de plus amples détails grâce au nuage de points, d'éviter le déplacement des géomètres à chaque pose de réseau et d'avoir un rendu plus appréciable qu'un plan classique (orthophotos, modèle en trois dimensions etc.)

## <span id="page-22-1"></span>**II.4 Les solutions photogrammétriques existantes**

Certaines solutions permettant de répondre à cette problématique existent déjà à ce jour tel que l'application Reso3D développée par GéoRéso, l'application TTREDZONE développée par TT Géomètres Expert, la plateforme RAPH développée par Geofit et la solution de la société Alpes Topo.

D'autre part, de plus en plus d'entreprises se tournent vers le drone pour réaliser des récolements par photogrammétrie.

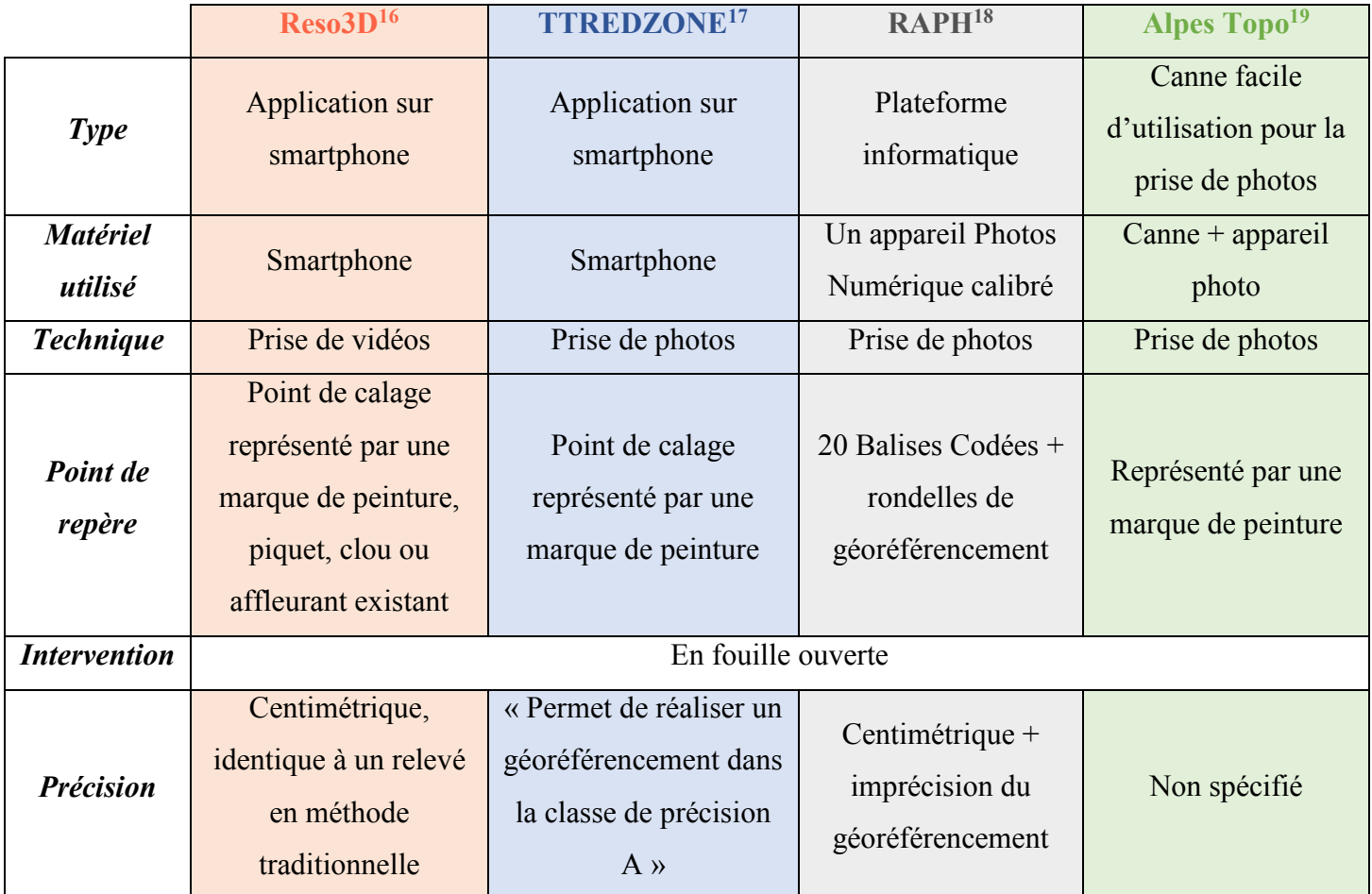

<span id="page-23-0"></span>Tableau 5 Méthode photogrammétriques existantes

L'avantage de ces méthodes photogrammétrique est l'usage d'appareils à plus faible coût que les stations totales, le GNSS ou encore les scanners comme on peut le voir cidessous.

De plus, le traitement des images permet d'obtenir un modèle en trois dimensions de la zone levée. Le rendu est alors moins abstrait qu'un plan en deux dimensions et permet également de rendre compte de plus d'informations.

-

<sup>&</sup>lt;sup>16</sup> Source : Site internet : <http://reso3d.com/>

<sup>&</sup>lt;sup>17</sup> Source : Site internet de la société TT géomètre expert : <https://www.tt-geometres-experts.fr/fr/sur-leterrain/actualites/434-salon-industrie-gaz-EXPOGAZ>

<sup>&</sup>lt;sup>18</sup> Source : Site internet : <http://www.raph-reseaux.fr/>

<sup>&</sup>lt;sup>19</sup> Source : Site internet : <https://www.alpestopo.fr/portfolio/photogrammetrie/>

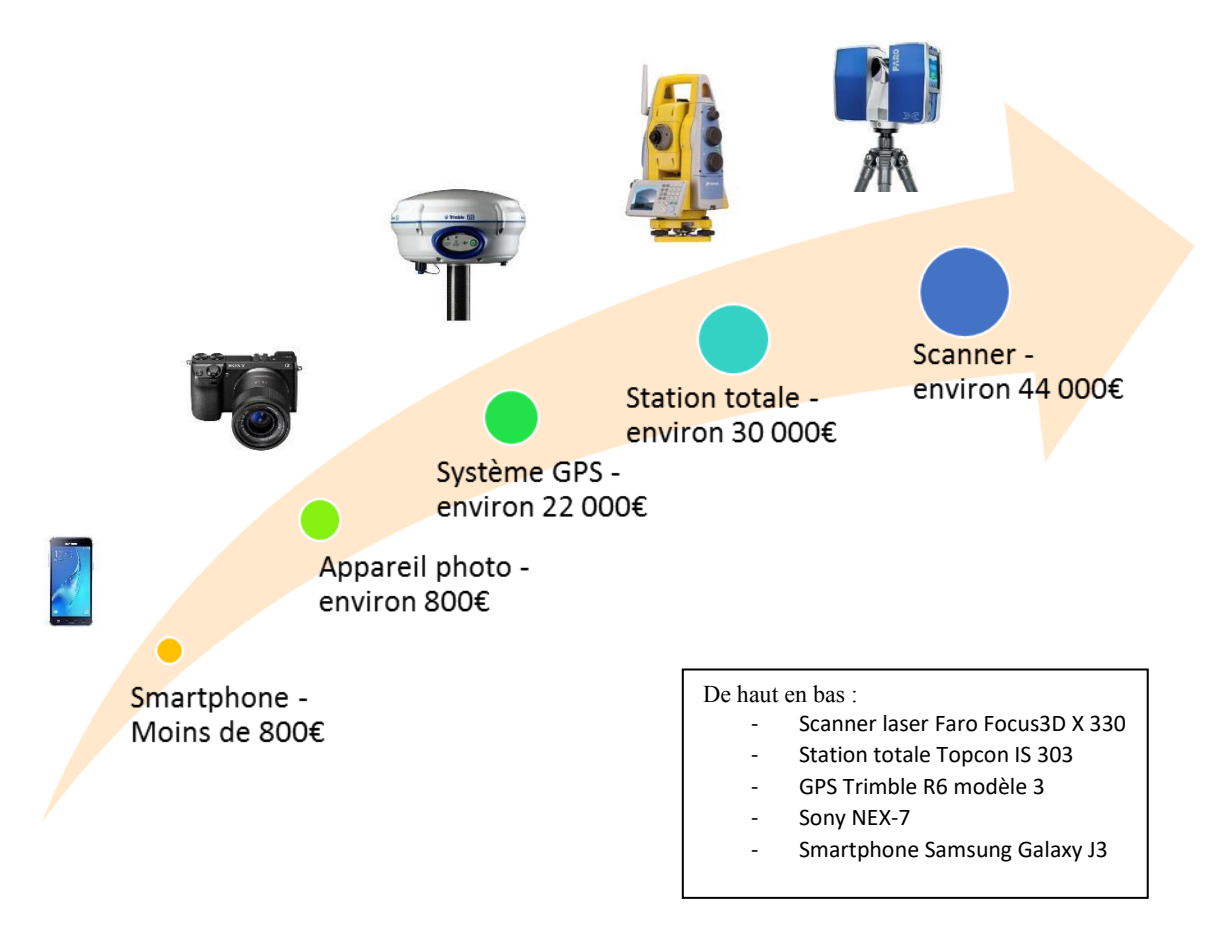

Figure 7 Exemple de gamme de prix des appareils utilisés en topographie

## **II.4.1 Les méthodes utilisées**

<span id="page-24-0"></span>L'étude des solutions existantes nous a permis de comprendre les différentes étapes de traitement pouvant mener aux résultats recherchés.

Dans un premier temps, les points de repères sont matérialisés autour de la tranchée afin de pouvoir ensuite géoréférencer le levé. Il peut s'agir de piquets, de clous ou de points naturels existants (point de bordure, bord de regard).

La seconde étape consiste à prendre des vidéos ou des photos de la tranchée en tenant le smartphone à l'horizontal et parallèle à cette dernière.

Les données doivent être ensuite envoyées au dessinateur chargé du traitement qui va générer la génératrice supérieure des canalisations.

### **II.4.2 Analyse**

<span id="page-25-0"></span>Compte tenu de l'ensemble des informations retenues dans l'état de l'art, le but va être dans la suite d'éviter d'utiliser autant de points de repères que dans les solutions existantes. En effet, pour une tranchée d'une dizaine de mètre, les applications Réso3D et RAPH matérialisent respectivement 4 et plus d'une dizaine de cibles. L'objectif de notre méthode étant en partie de gagner du temps, moins il y a de cibles, plus le temps de récolement est court.

En outre, la question est de savoir, si pour notre méthode la prise de photos ou de vidéos est adéquate. La qualité de photos est meilleure que celle d'une vidéo mais la prise de vidéo permet un très haut recouvrement.

Enfin, lorsqu'on examine les différents travaux existants traitant de la photogrammétrie, les appareils photos sont au préalable calibrés. Sachant que la calibration permet d'obtenir les paramètres internes d'une caméra, permettrait-elle d'aider à améliorer le traitement ?

## **II.4.3 Les logiciels de traitements en photogrammétrie**

<span id="page-25-1"></span>Plusieurs types de logiciel sont disponibles. Il existe des logiciels gratuits plutôt dédiés à une utilisation ludique, avec une capacité limite de photographies et ne permettant pas le géoréférencement. Des solutions payantes ont également été développées initialement par certaines entreprises pour répondre à leur besoin. Et des logiciels de type open source sont gratuits et mis à disposition du public.

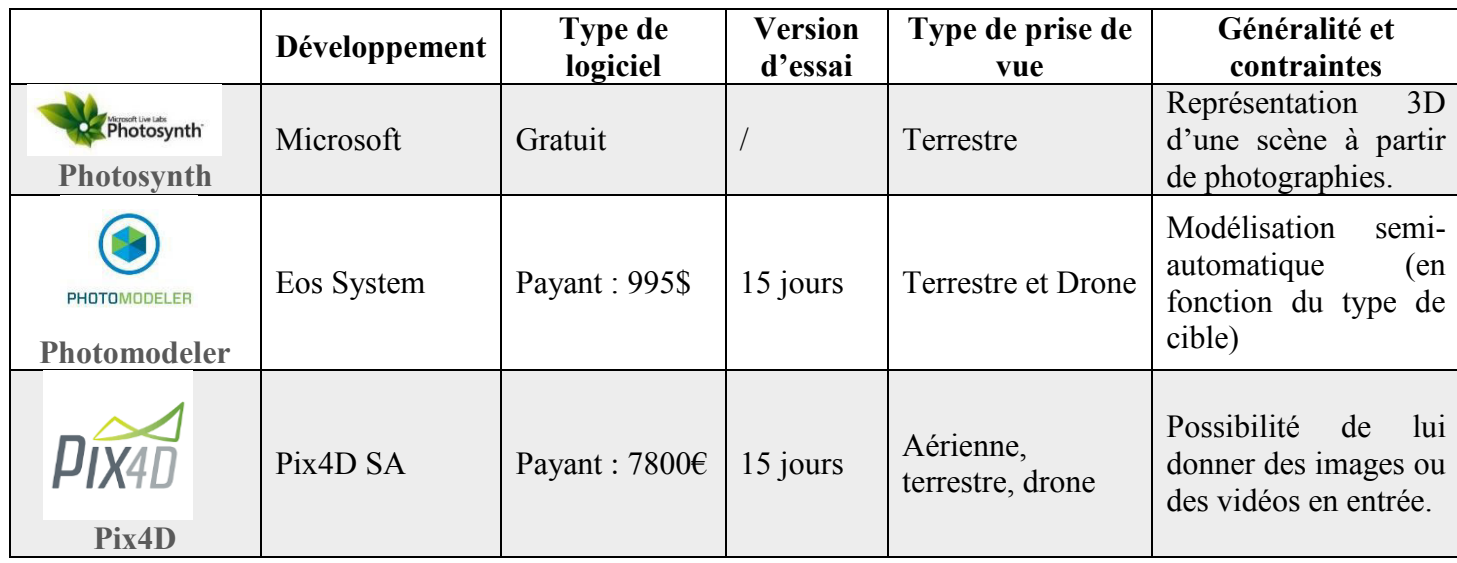

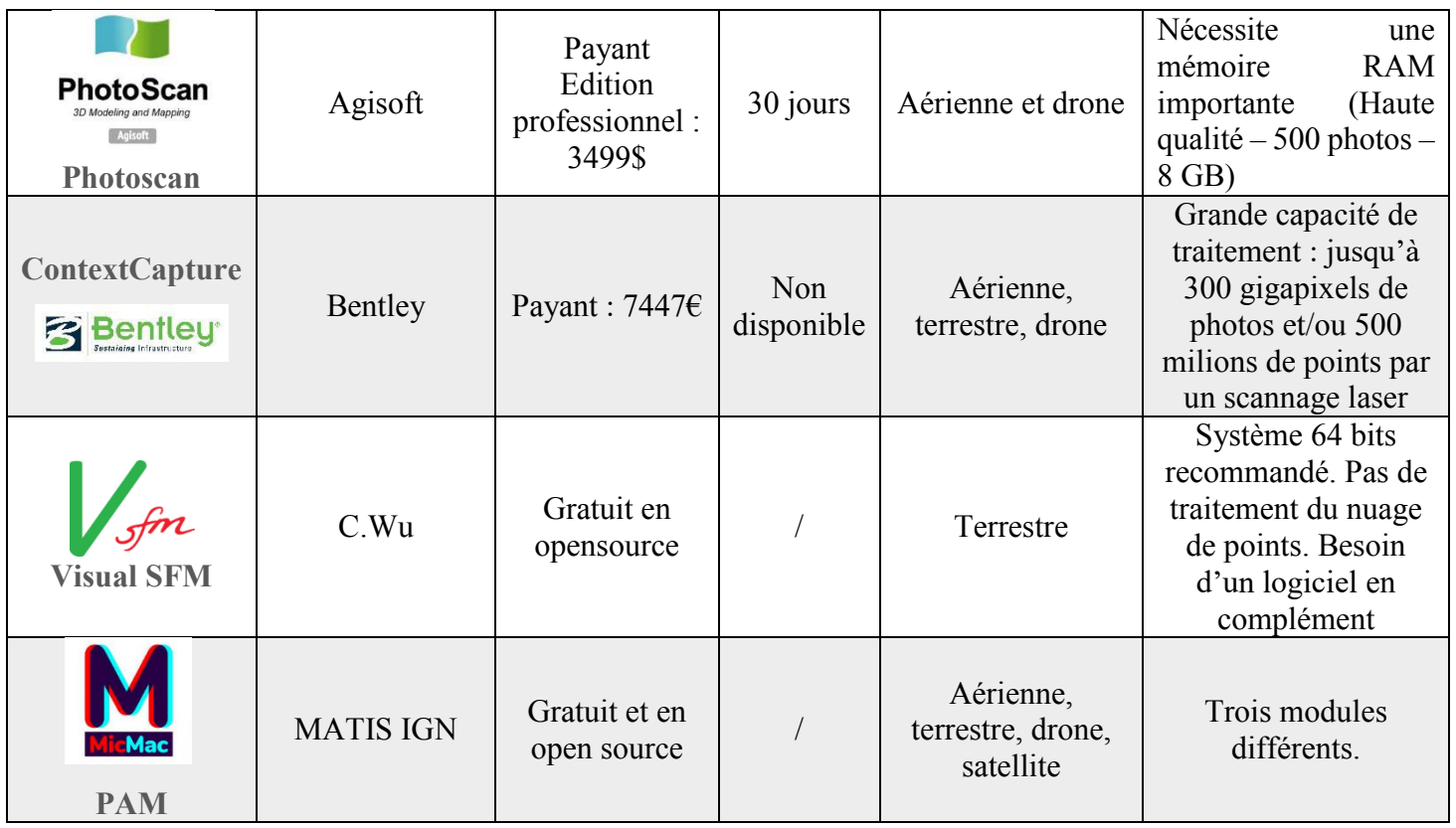

Tableau 6 Logiciels de traitements en photogrammétrie

<span id="page-26-3"></span>Nous nous sommes intéressés ici aux deux logiciels payants suivants : Pix4D et PhotoScan qui possèdent chacun une version d'essai et que nous avons pu ainsi tester.

## <span id="page-26-0"></span>**III Expérimentation et différents tests réalisés**

Dans cette deuxième partie nous développerons les méthodes utilisées ainsi que les différents tests réalisés. Ces tests ont été effectués sur deux logiciels différents à savoir Agisoft Photoscan et Pix4Dmapper, qu'il a fallu avant tout appréhender.

## <span id="page-26-1"></span>**III.1Choix du logiciel**

## **III.1.1 Agisoft Photoscan**

<span id="page-26-2"></span>Nous avons testé la version professionnelle d'Agisoft Photoscan car contrairement à la version standard celle-ci propose l'option du géoréférencement.

Les étapes sont les suivantes :

*Ajout de photos :* 

Photoscan traitent uniquement les photos. Les vidéos ont donc été au préalable converties en image sur le logiciel « Free Video to Jpg converter ».

#### *Conversion des coordonnées et choix du système de référence :*

Il est possible de convertir les coordonnées d'une liste de points afin de géoréférencer le projet dans le système désiré.

### *Import des références (points d'appui)*

#### *Alignement des photos*

Une fois l'alignement paramétré et terminé il faut vérifier les erreurs d'alignement. Si certaines valeurs sont beaucoup plus élevées que les autres il convient de vérifier l'alignement des images correspondantes dans l'espace de travail. Si l'alignement est incorrect, il peut être relancé en considérant que les images sélectionnées.

#### *Pointage des points d'appuis*

Nous pouvons pointer les cibles manuellement ou bien les détecter de manière automatique. Une fois marquées sur au moins deux photos, les markers apparaissent approximativement sur les images. Il s'agit ensuite de les repositionner plus précisément.

### *Lancement de l'optimisation*

L'optimisation nous donne les paramètres internes de la caméra.

#### *Contrôle des résultats*

**.** 

Nous pouvons observer deux types d'erreur et le nombre de projections des points d'appui dans les images. Il est conseillé d'avoir des erreurs sur les coordonnées inférieur au  $GSD<sup>20</sup>$ , des erreurs de projection de pixel inférieur à 0.5 et des projections sur au moins 10 images afin d'avoir un résultat satisfaisant.

#### *Génération du nuage de points dense*

C'est à partir de ce moment que les capacités de mémoire de notre ordinateur font défaut. En effet, lorsque nous lançons le traitement, un message notifiant une mémoire insuffisante apparait.

<sup>&</sup>lt;sup>20</sup> GSD ou Ground Sample Distance est la distance entre deux pixels consécutifs mesurés au sol.

Nous avons tout de même réussi lors d'un traitement à obtenir la partie de nuage de point dense suivante :

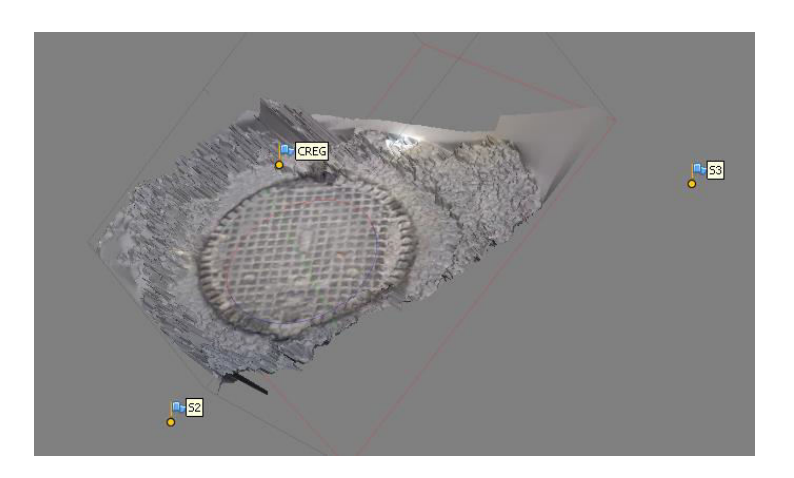

Figure 8 Extrait d'un nuage de point sur le logiciel Photoscan

En dehors du fait que les points d'appuis soient mal positionnés, nous pouvons voir que seulement le regard semble apparaitre correctement. Les quelques points que nous avons autour donnent un rendu aberrant.

Sur PhotoScan, il est également envisageable de programmer un ensemble de traitements appelé « batch » à la suite de la génération du nuage de points dense. Par l'intermédiaire de ce dernier, il est possible de classifier les points, générer la texture, une orthophoto, un MNS et le rapport sans avoir à intervenir entre chaque étape.

C'est donc un avantage car le temps de traitement total est important et ce batch permet alors de lancer l'ensemble des opérations le soir afin d'avoir des résultats le lendemain.

#### **III.1.2 Pix4D mapper**

<span id="page-28-0"></span>De même que Photoscan, nous avons testé la version professionnelle de Pix4D qui offre davantage d'options que la version de démonstration.

Les traitements à effectuer sont relativement les mêmes que sur Photoscan mais sont davantage automatisés.

Si nous comparons les deux logiciels, les avantages et les inconvénients sont les suivants ·

| Pix4D comparé à<br>Photoscan   | <b>Avantages</b>                                 | Inconvénient                                                                |  |
|--------------------------------|--------------------------------------------------|-----------------------------------------------------------------------------|--|
| Ajout de photos/vidéos         | Possibilité d'importer<br>directement des vidéos |                                                                             |  |
| <b>Alignement des photos</b>   |                                                  | Impossible de contraindre<br>manuellement l'alignement                      |  |
| Pointage des points<br>d'appui |                                                  | Individuellement sur<br>chaque photo (sauf pour les<br>cibles automatiques) |  |
| <b>Traitement</b>              | Plus rapide                                      |                                                                             |  |
| <b>Mémoire</b>                 | Suffisante                                       |                                                                             |  |
| <b>Bilan</b>                   | $++ +$                                           |                                                                             |  |

<span id="page-29-2"></span>Tableau 7 Comparaison de Pix4D à Photoscan

## **III.1.3 Bilan du logiciel choisi**

<span id="page-29-0"></span>Compte tenu des avantages que présentent Pix4D à l'instar de Photoscan, il semble plus approprié pour effectuer nos tests.

Il est important avant de débuter les tests sur le terrain de bien cerner l'organisation d'une pose de réseau et les différents types de tranchées qui peuvent être rencontrées.

## <span id="page-29-1"></span>**III.2Organisation d'une pose de réseau**

Avant chaque début de chantier, le maitre d'ouvrage doit effectuer une déclaration de projet de travaux (DT) et l'exécutant des travaux doit effectuer une déclaration d'intention de commencement de travaux (DICT). Il obtient alors des informations concernant la localisation des canalisations ou conduites présentent sur son chantier. Ceci lui permet alors d'éviter tout risque d'endommagement des réseaux lors de l'exécution des travaux.

Une fois sur site, la pose de réseau comprend trois grandes étapes : le terrassement, la pose des réseaux et le remblaiement.

#### **III.2.1 Première étape : le terrassement des tranchées**

<span id="page-30-0"></span>La largeur de la tranchée va dépendre de sa profondeur ainsi que du nombre de réseaux dans la tranchée. La hauteur de la tranchée va dépendre de l'altitude à laquelle on souhaite placer les réseaux.

Le fond de fouille doit être parfaitement dressé, compacté et purgé de tout corps saillants. Aussi, la tranchée doit être sèche, ce qui nécessite que les eaux soient évacuées auparavant.

#### **III.2.2 Deuxième étape : la pose des réseaux**

<span id="page-30-1"></span>Les réseaux sont posés sur un lit de sablons de 5 cm. Ils sont ensuite enrobés jusqu'à 20 cm au-dessus de la génératrice supérieure pour les réseaux d'assainissement (et jusqu'à 30 cm pour les autres réseaux). Enfin, un grillage avertisseur (de couleur différente pour chaque type de réseau) est mis en place afin de prévenir les dégâts.

### **III.2.3 Troisième étape : le remblaiement**

<span id="page-30-2"></span>Après l'enrobage des câbles et fourreaux dans le sablon, il faut remblayer la tranchée assez rapidement par passes compactées de 20 à 40 cm. Le but est d'éviter qu'elle ne s'humidifie ou ne se remplisse de matériaux non désirés. Il faut également éviter tout risque de chute à l'intérieur d'une tranchée. De plus, une tranchée ouverte perturbe la circulation des machines. La coupe d'une tranchée est de la forme suivante :

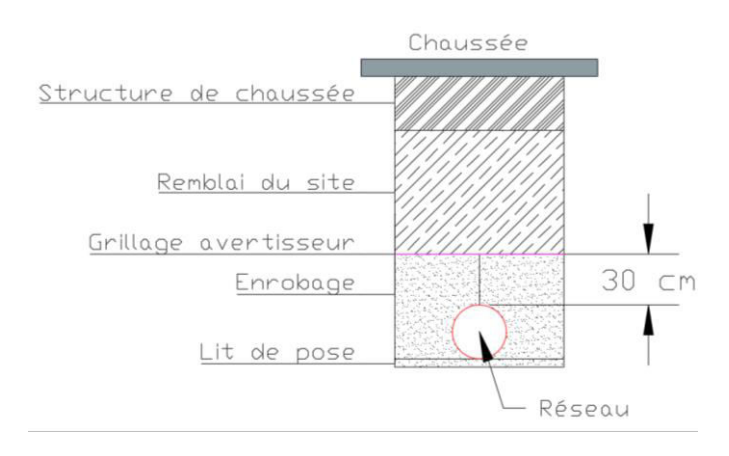

Figure 9 Coupe de principe d'une tranchée de réseaux

Dans la plupart des cas, le terrassement de la tranchée a lieu en début de matinée et la pose des réseaux en fin de matinée. Le géomètre est alors appelé à intervenir en début

<span id="page-31-0"></span>d'après-midi pour le récolement des réseaux posés. Dans un but de rentabilité, il effectue le récolement à l'avancement, c'est-à-dire que les tranchées sont remblayées derrière lui.

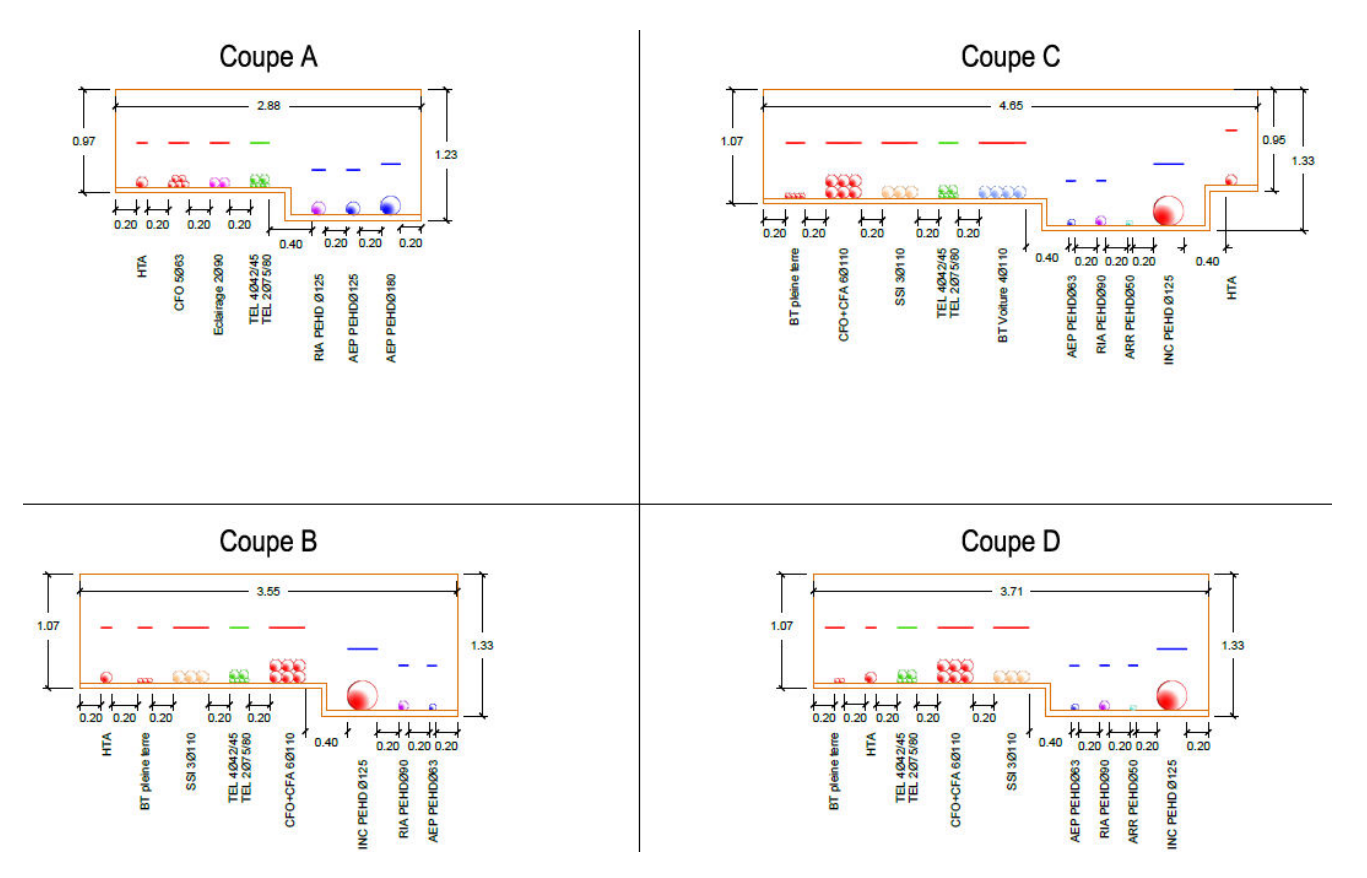

## **III.2.4 Différents types de tranchées**

Figure 10 Coupe des différents types de tranchées Source : document interne à l'agence Colas Ile Saint Denis

Les coupes ci-dessus représentent les tranchées qui sont en général réalisées au sein de l'agence.

La coupe représentant un seul réseau dans une tranchée n'est pas dessinée sur le schéma ci-dessus. La tranchée dans ce cas-là est d'environ 60 à 70 cm de profondeur pour une largeur de 40 cm.

Nous remarquons que la profondeur est en moyenne d'1,30 m et que les largeurs varient de 2 à 5 m.

## <span id="page-32-0"></span>**III.3Méthode mise en place**

Afin d'estimer la précision de notre méthode dans chacun des cas, nous avons également levé les réseaux en utilisant les méthodes traditionnelles telles que le levé avec la station totale ou la méthode GNSS.

Le levé par station totale nous permet d'obtenir des points d'une précision subcentimétrique (en fonction de la distance depuis la station) alors que la méthode du GNSS nous donnera une précision de 2 à 5 cm (en fonction de la zone).

Lorsque nous avons utilisé la station pour le levé, nous avons traité les images dans un système local bien que conscient qu'il faudra rajouter ensuite à la précision obtenue, celle du GNSS qui permettra de géoréférencer notre site.

#### **III.3.1 Mise en place sur le terrain**

<span id="page-32-1"></span>Les premiers tests ont été réalisé à l'agence afin d'appréhender les logiciels et cerner la méthode à mettre en place. Puis, nous avons réalisé les suivants sur différents chantiers. Les tests respectent globalement la même méthodologie que nous présentons ci-dessous.

- Levé traditionnel des réseaux (en guise de contrôle)
- Matérialisation des points de repère en bord de tranchée
- Levé des points de repères
- Prise de photos ou de vidéos au-dessus de la tranchée et des points d'appui

Trois dispositions sont particulièrement importantes à étudier : les points d'appui, leur taille et le recouvrement des images.

#### **III.3.1.1 Le positionnement des points d'appui**

<span id="page-32-2"></span>Les points d'appui ou « Ground Control Point (GCP) » comme ils sont nommés sur le logiciel Pix4D vont permettre de géoréférencer le modèle mais également d'estimer la qualité de notre modèle.

Il va falloir les positionner de manière homogène sur le terrain, c'est-à-dire régulièrement sur l'ensemble de la surface traitée.

Dans notre cas, les distributions recommandées par Pix4D pour modéliser un couloir (ou ici une tranchée) stipulent dans un premier temps de disposer de part et d'autre de la tranchée des GCPs puis de positionner les GCPs en biais (c'est-à-dire alternativement à droite et à gauche de la tranchée mais sans qu'il soit l'un en face de l'autre).

Concernant leur nombre, il en faut au minimum 3 qui soient au moins pointés sur 2 images. Cependant, il est recommandé d'utiliser au moins 5 GCPs et de les identifier sur 5 images différentes afin d'obtenir un modèle correctement géoréférencé. Le nombre de points d'appui n'est cependant pas fixe, il dépend de la complexité du terrain. Sur un terrain complexe, l'augmentation du nombre de points d'appui permettra d'obtenir un modèle de meilleure qualité.

#### **III.3.1.2 La taille des points d'appui**

<span id="page-33-0"></span>La taille des points d'appui va impacter la précision du pointage. Deux cas se présentent à nous. Soit le GCP est une cible reconnue automatiquement par le logiciel et il faut que ces dimensions soient 5 à 10 fois celle du GSD. Sinon, il s'agit d'un point naturel et dans ce cas il peut être d'autant plus difficile à identifier.

Le GSD dépend de plusieurs paramètres, à savoir :

- Sw = la largeur du capteur  $\lceil mm \rceil$ ,
- Fr = la longueur focale de la caméra [mm],
- $H =$  la hauteur de la caméra[m],
- imW = la largeur de l'image [pixels],
- $imH = la$  hauteur de l'image [pixels]

La formule permettant de l'obtenir est la suivante :

$$
GSD = \frac{Sw * H * 100}{Fr * imW}
$$

La longueur focale dont nous avons besoins pour le calcul ci-dessus est la longueur focale réelle. Or, le constructeur révèle par l'intermédiaire du fichier EXIF la longueur focale équivalente de la caméra.

La longueur focale équivalente est celle que l'on aurait si le capteur était « Full Frame » soit de taille 24 x 36 mm. Il s'agit d'une grandeur standard permettant de comparer les appareils photo.

Afin de trouver la bonne valeur, nous utilisons la formule suivante :

$$
Fr\left[mm\right] = \frac{\text{F35} \cdot \text{Sw}}{34.6}
$$

F35 est la longueur focale équivalente et 34.6 est le multiplicateur de focal permettant de passer d'un format « full frame » à un format au ratio 4:3.

Sachant que la taille de notre capteur est de 3.7 mm x 2.7 mm et la longueur focale équivalente de 3.30 mm alors notre longueur focale réelle est de 0.35 mm.

Lorsque nous utilisons l'appareil photo du smartphone avec une résolution maximale, le nombre de pixels est 3264 x 2448 alors que lorsque nous utilisons le smartphone en mode vidéo, la résolution maximale est de 1280 x 720 pixels. Par conséquent, en considérant une hauteur de caméra de 2 mètres il en résulte les GSD suivants :

- GSD (en mode photo) : 0.65 cm/pixel
- GSD (en mode vidéo) : 1.65 cm/pixel

Ainsi, afin que la cible soit bien reconnue par le logiciel, prenons des cibles de dimensions environ sept fois plus grandes que le GSD. Lors d'une prise de vue photo les dimensions de la cible sont donc de 4 x 4 cm et lors de la prise de vidéo de 11 x 11 cm.

#### **III.3.1.3 Le recouvrement**

<span id="page-34-0"></span>Le recouvrement conseillé dans le cas d'un levé dans le sens aller et dans le sens retour est représenté par le schéma suivant :

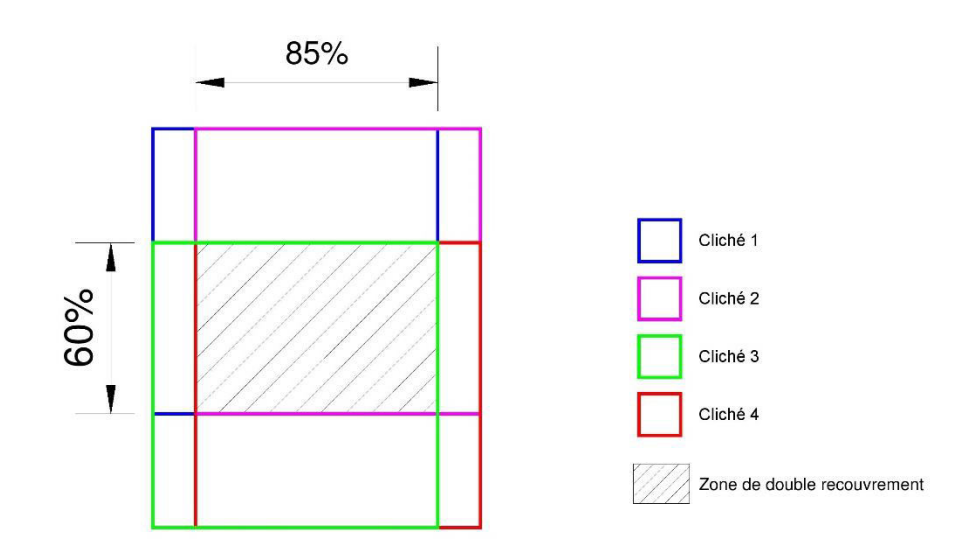

Figure 11 Recouvrement longitudinal et transversal recommandé

Un minimum de 85% de recouvrement longitudinal et de 60% de recouvrement transversal est recommandé.

Si le levé est fait seulement dans un sens car le recouvrement est suffisant, Pix4D recommande, de même, un recouvrement longitudinal de 85%.

Pour avoir un tel recouvrement, l'utilisation de la vidéo semble alors plus propice.

Dans l'ensemble de nos tests par acquisition de photos, le GSD est en moyenne de 0.10 cm/pixel. Par conséquent une image recouvre au sol 3.26 m x 2.48 m. Pour obtenir un recouvrement longitudinal de 85% et en tenant le téléphone en mode paysage, l'opérateur doit donc se décaler de 0.49 m soit environ 50 cm à chaque prise.

La largeur d'une tranchée dépassant en général 3,20 m il parait plus approprié de tenir le smartphone dans le sens « paysage » afin d'optimiser le recouvrement longitudinal.

D'autre part, différentes contraintes sont à respecter lorsque nous cherchons à assembler différentes vidéos ou différents blocs de photos :

- Le recouvrement doit être suffisant
- Les différents plans doivent être pris dans les mêmes conditions (direction du soleil, condition météorologique)
- Hauteurs de caméra semblable

En effet, une trop grande différence de la hauteur de caméra donnera différentes résolutions spatiales, le niveau de détail ne sera alors plus le même et le calcul de correspondance des points de liaison sera alors plus difficile.

#### **III.3.2 Le traitement des images**

<span id="page-35-0"></span>Dans le cadre de nos tests, nous transférons les fichiers une fois au bureau. Toutefois à l'avenir, si la méthode donne des résultats satisfaisants il faudra peut-être envisager une autre solution pour l'envoi des fichiers étant donné que tous les chefs de chantier ne peuvent pas se permettre de passer après chaque levé au bureau.

Nous créons un nouveau projet puis importons nos fichiers (vidéos ou photos) sur Pix4D. Nous lançons notre traitement initial (qui permet d'obtenir les paramètres internes de la caméra) puis nous pointons nos points d'appui une fois cette étape effectuée correctement. Ainsi, nous pouvons lancer le second et le troisième traitement qui permettront d'obtenir le nuage de point dense et l'orthoimage.

#### **III.3.3 La génération du plan et comparaison**

<span id="page-36-0"></span>Une fois le nuage de points géoréférencé et l'orthophoto obtenue nous pouvons les importer sur le logiciel « Mensura ». En superposant l'orthophoto et le levé de contrôle, nous pouvons alors comparer les deux levés.

## <span id="page-36-1"></span>**III.4Différents tests**

#### <span id="page-36-2"></span>**III.4.1 Tests préliminaires**

Nos premiers tests consistaient à poser une canne au sol (dont la forme et le diamètre ressemblent grossièrement à ceux d'un réseau) sur le parking de l'agence, à l'entourer de points de repère marqués à la peinture ou naturels comme des points de regards, puis à prendre une vidéo de celle-ci sur une distance de 1 à 3 mètres.

Différents problèmes ont été rencontrés.

D'une part, lorsque nous prenions une vidéo comprenant une grande zone de béton avant de rencontrer la canne, le traitement des images donnait

des résultats aberrants car la structure était trop répétitive. De même, lorsqu'il s'agissait des arbustes où la texture n'était pas homogène.

D'autre part, nous avons comparé deux traitements où nous avions indiqué 3 points d'appui. Dans le premier, ces GCPs ont été pointé chacun dans 3 images et dans le deuxième chacun ont été pointé dans 10 images. Tandis que le premier traitement donnait un nuage de point faux avec une partie des points à la mauvaise altitude, le deuxième nous a donné un nuage de points cohérent et correctement géoréférencé. Ceci nous a alors permis de noter l'intérêt de pointer les cibles dans le plus d'images possible.

Lorsque le traitement est réussi, le nuage de point est dans l'ensemble propre (comme on peut le voir ci-dessus) sauf dans quelques zones comme sur les bords ou au-dessus des arbustes. La canne, quant à elle, censée symboliser le réseau, est assez nette pour être représentée par une polyligne.

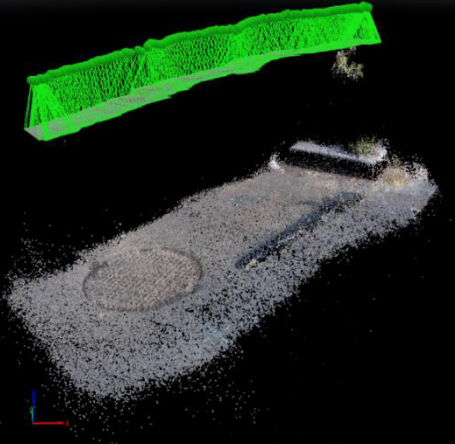

Figure 12 Nuage de point représentant une canne au sol prise en vidéo obtenu sur le logiciel Pix4D

Cependant, la différence d'altitude est ici très faible (notamment entre le sol et le haut de la bordure). Et le fait d'être sur un sol plat nous permet d'avoir des prises de vues stables et donc des sommets de prises de vues correctement alignés.

Ainsi ces résultats, bien que concluants pour la suite, ne permettent pas de vérifier les contraintes du terrain.

#### **III.4.2 Tests effectués sur le terrain**

<span id="page-37-0"></span>Les tests ont été effectués sur différents chantiers et dans différentes situations afin de les comparer et de pouvoir établir une solution optimale.

Tout d'abord, quatre de nos tests seront présentés : Roland Garros, Logirep, CPCU  $-1$  et CPCU – 2.

#### **III.4.2.1 Conditions sur le chantier**

<span id="page-37-1"></span>Dans un premier temps, étant donné qu'aucune longue tranchée n'était ouverte sur des chantiers de l'agence, nous avons effectué nos tests sur des tranchées ne dépassant pas 14 m. Celles-ci étaient soit en ligne droite soit en courbure, avec différentes pentes, et différents types de sol à proximité. La prise de vue s'est faite soit par photos soit par vidéos. Les conditions sont répertoriées dans le tableau ci-dessous :

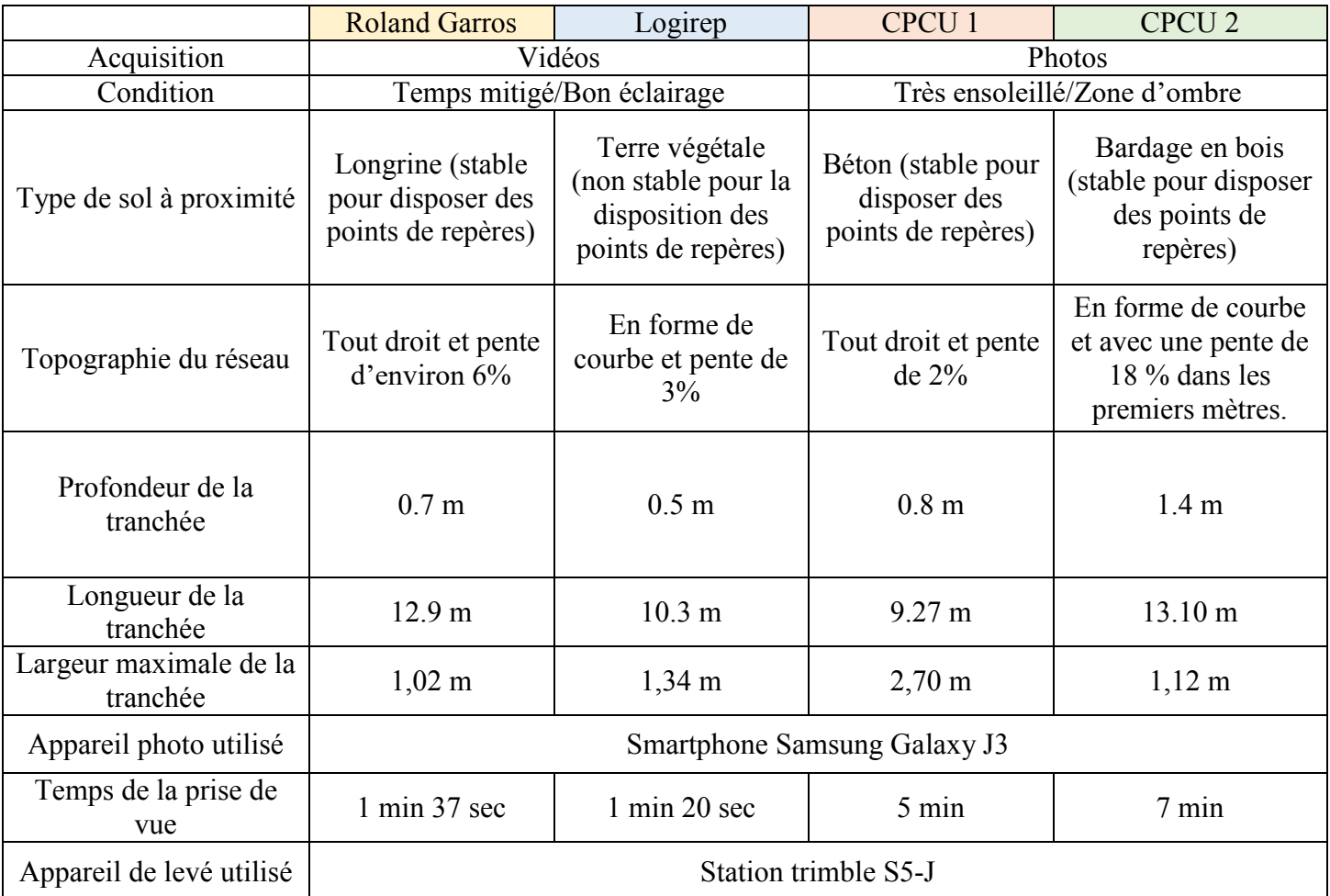

<span id="page-38-1"></span>Tableau 8 Condition de terrain des premiers tests

#### **III.4.2.2 Condition de traitement**

<span id="page-38-0"></span>Plusieurs types de traitement ont donc été paramétrés. Pour Roland Garros ou Logirep, le traitement consistait à prendre seulement une vidéo dans le sens aller. Pour CPCU – 1, les images dans les deux sens ont servi pour le traitement et pour CPCU – 2 seulement les images dans le sens aller ont été utilisées. Pour les trois premiers tests, 4 points ont servi de repère et pour le test CPCU – 2 (en forme de courbe et avec une différence d'altitude notable) 6 points ont été utilisé comme points d'appui. Il s'agit dans chacun des cas du nombre de points donnant des résultats optimaux.

Ces informations ainsi que les résultats du traitement sont répertoriés dans le tableau ci-dessous.

|                                               | <b>Roland Garros</b> | Logirep         | <b>CPCU1</b>                                                                       | CPCU <sub>2</sub>                                            |
|-----------------------------------------------|----------------------|-----------------|------------------------------------------------------------------------------------|--------------------------------------------------------------|
|                                               | 1 vidéo dans le sens | 1 vidéo dans le | Image dans les                                                                     | Image dans le sens                                           |
|                                               | aller                | sens aller      | deux sens                                                                          | aller                                                        |
| Résolution                                    | 1280 x 720           | 1280 x 720      | 3264 x 2448                                                                        | 3264 x 2448                                                  |
| Images calibrées                              | 100%                 | 98%             | 100%                                                                               | 81%                                                          |
| Nombre d'images                               | 732                  | 655             | 156                                                                                | 111(2 blocks)                                                |
| Nombre de points                              | 4                    | 4               | 4                                                                                  | 6                                                            |
| d'appui (ou GCPs)                             |                      |                 |                                                                                    |                                                              |
| Durée traitement                              | 2h05                 | 1h47            | 35 min                                                                             | $1h20(30+30+20)$                                             |
| GSD (écart entre deux                         | $0.12$ cm/pixel      | $0.13$ cm/pixel | $0.10$ cm/pixel                                                                    | $0.10$ cm/pixel                                              |
| pixels voisins)                               |                      |                 |                                                                                    |                                                              |
| Contraintes rencontrées                       |                      |                 | Problème lors<br>du pointage des<br>GCPs car cible<br>trop éclairées<br>par moment | Différentes<br>altitudes donc<br>traitement en deux<br>blocs |
| Erreur de RMS (m)<br>(donnée par le logiciel) | 0.03                 | 0.005           | 0.02                                                                               | 0.004                                                        |

<span id="page-39-0"></span>Tableau 9 Conditions de traitement des premiers tests

Tout d'abord, il apparait que les images ne sont pas totalement calibrées dans chacun des cas. Si pour les trois premiers tests elles sont à 100 ou 98% calibrées, pour le dernier elles ne sont calibrées qu'à seulement 81%.

Il faut préciser que le logiciel effectue une auto calibration. C'est-à-dire qu'en ayant assez d'images, il peut retrouver les paramètres internes de la caméra. Ainsi, il ne nous a pas paru nécessaire de faire au préalable la calibration de l'appareil.

Deuxièmement, lors du traitement d'une acquisition de photos, le temps de calcul est fortement diminué (environ 75% plus rapide).

Enfin, trois types de problèmes sont à analyser :

Le problème de pointage des cibles lors d'un fort ensoleillement

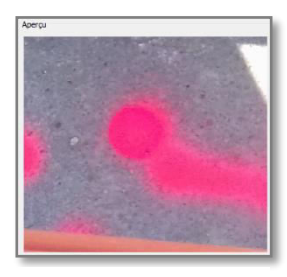

![](_page_39_Picture_9.jpeg)

Figure 14 Cible à l'ombre Figure 13 Cible très éclairée

 Le traitement en deux blocs lors de l'observation d'une différence de dénivelée (De 27% de pente à relativement plat)

![](_page_40_Picture_1.jpeg)

![](_page_40_Picture_2.jpeg)

![](_page_40_Picture_3.jpeg)

 L'erreur de RMS variant du millimètre au centimètre dans les cas de Roland Garros et CPCU-1.

![](_page_41_Figure_1.jpeg)

Figure 19 Erreur de RMS dans le cas de Roland Garros

L'erreur RMS correspond à l'écart type moyen sur les points d'appui. Des écarts en X, en Y et en Z sont calculés entre leurs coordonnées importées pour le traitement et les coordonnées à nouveau calculées par le logiciel (en minimisant les écarts sur l'ensemble) $^{21}$ .

En comparant le levé de contrôle et le levé par photogrammétrie sur le logiciel Mensura, il a été possible de quantifier la répartition des erreurs. Pour la planimétrie, les écarts ont été calculés sur des linéaires de réseau. Le levé de contrôle a été décalé par intervalle de 2 cm puis la répartition des écarts dans chaque intervalle a été métrée. Concernant l'altimétrie, les points levés au tachéomètre ont été comparés à ces mêmes points pointés sur le nuage de points obtenus. Dans chacun des cas, les points d'appuis n'ont pas été pris en compte car ils sont déjà étudiés par l'erreur RMS.

La répartition a été ensuite égalisée en pourcentage et exprimée sous la forme d'histogramme.

## <span id="page-41-0"></span>**III.4.2.1 Répartition des erreurs**

**.** 

<sup>21</sup> Source : manuel d'utilisation de Pix4D

![](_page_42_Figure_0.jpeg)

<span id="page-42-0"></span>Tableau 10 Histogrammes de répartition des erreurs

### **III.4.2.2 Objectif de classe A**

<span id="page-43-0"></span>L'objectif des tests est de vérifier que le levé par photogrammétrie est en classe A. Pour cela, il a été comparé à un levé de contrôle au tachéomètre et l'écart moyen en position a été calculé : sur le linéaire de réseau en planimétrie et sur un ensemble de points en altimétrie.

Pour que la classe de précision [10cm] soit respectée en planimétrie il faut que :

- Emoy pos < 11,25 cm (si C = 2 c'est-à-dire si le levé de contrôle a une précision au moins deux fois supérieure à notre levé)
- le nombre N d'écarts dépassant le premier seuil  $T = 27.23$  cm n'excède pas 2,2 % des valeurs
- aucun écart en position dans l'échantillon n'excède le second seuil  $T = 40$  cm

Pour que la classe de précision [10 cm] soit respectée en altimétrie il faut que :

- Emoy pos < 11,25 cm (si C = 2 c'est-à-dire si le levé de contrôle a une précision au moins deux fois supérieure à notre levé)
- le nombre N d'écarts dépassant le premier seuil  $T = 36,34$  cm n'excède pas 2,2 % des valeurs
- aucun écart en position dans l'échantillon n'excède le second seuil  $T = 54$  cm

## <span id="page-43-1"></span>**III.4.2.3 Comparaison et analyse**

Les 4 tests ont été effectués dans différentes situations ce qui permet non seulement de les comparer mais également de présenter la situation qui nous parait la plus adéquate.

Dans l'ensemble, les résultats sont satisfaisants. Le levé de contrôle, comme on peut le voir sur l'exemple cicontre se superposent correctement à l'orthoimage. Cependant que signifie « correctement » et quel est le degré de précision ?

![](_page_43_Picture_13.jpeg)

Figure 20 Superposition du levé de contrôle sur l'orthoimage (issue de Pix4D)

Concernant la planimétrie, l'écart le plus important obtenu sur l'ensemble des tests est 10 cm. Cependant, ces écarts importants sont ponctuels dans chaque test et interviennent en général en bord de l'image. L'écart moyen est de 3 cm.

Concernant l'altimétrie, l'écart le plus important obtenu est 11 cm. De même, il s'agit là aussi d'écarts ponctuels. Sur le test de CPCU 2, 18% des altitudes sont comprises entre 6 et 11 cm d'écart. Ce qui s'explique car il s'agit du test avec des différences d'altitudes remarquables. L'écart altimétrique moyen est de 5 cm.

Néanmoins, la précision est relative à chaque levé.

Si l'on regarde plus spécifiquement, le levé à Roland Garros est intéressant car nous avons utilisé une vidéo dans seulement un sens et obtenu des résultats en planimétrie plutôt satisfaisant (66% des valeurs entre 0 et 2 cm). Toutefois, la vidéo dans un seul sens ne nous permet pas de pointer correctement tous les points de repères, c'est-à-dire pointer les cibles dans assez d'images. L'erreur de RMS, étant de 3 cm avec 4 points de repère, signifie que le modèle 3D n'est pas assez contraint. Ainsi, les résultats en altimétrie s'en ressentent et les écarts sont en moyenne de 9 cm avec 78% des valeurs comprises entre 4 et 10 cm d'écart.

Les résultats du test effectué à Logirep sont concluants. Si en planimétrie, les écarts sont en moyenne de 3.3 cm, en altimétrie, ils sont en moyenne de 3 cm avec comme valeur maximale 6 cm. Toutefois, la répartition des erreurs est très homogène. Aucune catégorie ne se dégage vraiment et la répartition est plutôt aléatoire. On remarque tout de même l'intérêt d'avoir eu des points de repère visibles malgré une vidéo prise dans un seul sens car l'erreur RMS est de 5 mm. L'inconvénient est cependant le temps important du traitement (presque deux heures).

D'un autre côté, les traitements par acquisition de photos sont eux aussi convaincants. Plus rapides, avec un temps de traitement d'environ une demi-heure, la qualité de la photo se ressent dans les résultats. L'acquisition de photo a permis par moment d'éviter de prendre des zones d'ombre et également de mieux respecter l'altitude ainsi que l'inclinaison constante nécessaire pour la prise de vue. En effet, en prenant des vidéos, d'une part, de légers obstacles susceptibles de faire de l'ombre à l'utilisateur ne peuvent être facilement évités. D'autre part, certains obstacles peuvent engendrer des changements soudain de la hauteur de prise de vue ou d'inclinaison du smartphone et donc des défauts lors du traitement de l'alignement des images.

A l'issue du premier test à CPCU 1, en planimétrie l'écart maximal est de 6 cm et l'écart moyen de 1.5 cm. En altimétrie, avec en moyenne des écarts de 4 cm, l'écart maximal est aussi de 6 cm.

Quant au dernier test à CPCU 2, bien qu'il ait fallu effectuer deux traitements différents avant de les fusionner, les écarts sont convenables. Lors du premier traitement qui considérait l'ensemble des images, le logiciel effectuait un mauvais alignement des images. Alors qu'en triant les images selon deux blocs distincts puis en les fusionnant et en relançant le traitement, l'alignement ainsi que le nuage sont corrects. Cependant, 81% des images ont été calibrées au total, ce qui signifie que 19% des images ne pouvaient pas être utilisées pour l'alignement. D'où l'importance d'avoir une inclinaison du smartphone constante.

Du même ordre de grandeur que précédemment, les écarts planimétriques ou altimétriques sont en moyenne de 3 cm. L'écart maximal en planimétrie est de 8 cm alors que celui en altimétrie est de 11 cm. L'erreur de RMS étant de l'ordre du millimètre ici (4 mm) indique l'importance des nombreux points d'appuis utilisés (6 points d'appuis).

Dans l'ensemble des tests, le traitement fonctionne donc si les images sont calibrées à plus de 80%, et malgré un fort ensoleillement qui engendre un mauvais pointage des cibles. Néanmoins, il est essentiel de déterminer un type de cible adéquat.

Concernant l'erreur de RMS, nous remarquons qu'elle diminue lorsque les cibles n'ont pas rencontré de difficulté à être pointées. Aussi, elle peut être améliorée en ajoutant des cibles et en les pointant sur davantage d'images.

#### **III.4.2.4 Première conclusion**

<span id="page-45-0"></span>En conséquence, notre choix se porterait plutôt sur l'acquisition de photos car d'une part, les résultats sont plus concluants et d'autre part car le gain de temps du point de vue du traitement est très appréciable. Bien que la prise de photo sur le terrain soit plus lente que la prise de vidéo, elle permet néanmoins d'éviter certains ennuis et de plus facilement jauger la profondeur de champs.

La classe de précision A est respectée pour chacun des tests.

Notre solution de photogrammétrie par smartphone est donc de prime abord envisageable et donnerait des résultats corrects dont la précision relative est estimée cidessous :

![](_page_46_Picture_102.jpeg)

<span id="page-46-0"></span>![](_page_46_Picture_103.jpeg)

Toutefois, il faut tout de même détailler que la précision est relative. En effet, nous comparons le levé de contrôle au levé photogrammétrique. A la précision que nous obtenons, il faut donc ajouter celle du tachéomètre ou du GNSS (en fonction du cas).

Les conditions nécessaires à un bon traitement et donc de bons résultats sont les suivantes :

- Un choix de cible approprié : ce qui permettrait d'éviter les problèmes liés à l'ensoleillement.
- Peu de différence d'altitude et d'inclinaison du smartphone : dont la valeur doit être déterminée par les tests à venir.
- L'acquisition d'images dans le sens aller et retour. Dans le cas où le recouvrement est suffisant en ne prenant les images que dans un sens, le deuxième servirait de contrôle.

Compte tenu de l'analyse précédente, il semble intéressant de faire de plus amples tests qui, d'une part, permettraient le choix de cibles adaptées en fonction des conditions de terrain et d'autre part, de généraliser la solution. En effet, il faut voir si la solution est envisageable sur de longues tranchées et si elle ne nécessite pas un nombre trop important de cibles.

## <span id="page-47-0"></span>**IV Analyse générale et validation de la solution**

Un tableau récapitulatif de la nouvelle série de tests effectuée est en **[Annexe 1](#page-61-0).** Celle-ci nous a permis de définir les contraintes nécessaires à la validation de la solution.

## <span id="page-47-1"></span>**IV.1 Type d'acquisition recommandée**

L'acquisition d'images qui nous semblait être la plus appropriée dans la partie précédente donne désormais des résultats trop aléatoires. En effet, dans nos différents tests comme celui à l'extérieur de l'agence ou à Opensky, des parties de nuages sont manquantes. Dans le premier, il manque des éléments en milieu de réseau et dans le second le même problème apparait en fin de réseau. Par conséquence, il semble que le recouvrement n'était pas suffisant dans ces zones-là. Pourtant, le même rythme de prise de vue a été gardé tout le long.

De plus, la hauteur du téléphone varie et produit lors du traitement des blocs indépendants (de hauteurs différentes). La prise de vue vidéo évite cette création de bloc grâce au recouvrement et donc des points de liaison plus importants, qui lient les images entre elles lors d'un léger changement d'altitude.

![](_page_47_Picture_5.jpeg)

Figure 21 Recouvrement lors d'une prise de vue photos (Opensky)

![](_page_47_Picture_7.jpeg)

Figure 22 Recouvrement lors d'une prise de vue vidéo (Opensky)

Le type de prise de vue recommandée est donc la vidéo. Bien que le temps de traitement au bureau soit doublé par rapport à un traitement d'image, le temps sur le terrain est trois fois moins important, l'acquisition moins contraignante et également moins aléatoire.

La prise de vue images garde par ailleurs les avantages cités dans la partie précédente. Pour des longueurs de tranchée courte (d'une quinzaine de mètres) les résultats étaient davantage concluants qu'en vidéo. En effet, lorsque le smartphone est moins sujet au changement de hauteur, l'utilisateur est davantage constant. De plus, la qualité de la photo impacte la précision obtenue. C'est pourquoi il semble, dans cette nouvelle série de tests, intéressant d'en effectuer avec un smartphone de meilleure qualité photographique que le Samsung Galaxy J3.

## <span id="page-48-0"></span>**IV.2 Choix du smartphone**

-

Pour la série de tests effectuée à l'extérieur de l'agence, nous avons choisi de comparer une acquisition de photo et de vidéo avec le Samsung Galaxy J3 et avec le Samsung Galaxy A5 qui appartient à la gamme de prix au-dessus.

Avec un capteur de type CMOS  $BSI^{22}$ , il a une focale équivalente de 3,6 mm, une résolution de l'image de 4608 x 3456 pixels soit presque 16 MP et une résolution vidéo de 1920 x 1080 pixels soit 2,07 MP. Dans les deux cas, le Samsung Galaxy A5 a une meilleure résolution que le Samsung Galaxy J3.

La première observation est le résultat des traitements vidéo sans le pointage de points d'appui. Le traitement du Samsung Galaxy J3 est un échec. Seulement 61% des 866 images sont calibrées et le nuage est aberrent (une partie seulement du réseau est prise en compte). Alors qu'en traitant la vidéo du Samsung Galaxy A5 le résultat est concluant. L'ensemble du nuage apparait. Néanmoins, on observe un effet de courbure sur l'ensemble.

Le Samsung Galaxy A5, qui a une meilleure résolution reçoit donc davantage d'informations ce qui lui permet de calculer davantage de points de liaison. Ainsi, le nuage est construit en entier.

<sup>&</sup>lt;sup>22</sup>BSI signifie Backside illumination. Le but de ce capteur est la production d'images de grande qualité malgré une exposition à basse lumière.

Source : <https://www.fujifilm.eu/fr/produits/sur-le-terrain/fiches-pratiques/un-nouveau-capteur-cmos-ultrasensible>

D'autre part cette meilleure résolution permet de pointer plus précisément les GCPs comme on peut le voir ci-contre.

![](_page_49_Picture_1.jpeg)

avec un Samsung

Toutefois, nous n'avons pas pu faire d'observations quant au traitement avec les GCPs. En effet, soit le nuage de points est Figure 23 Cible pointée incohérent car il n'y a pas assez d'images soit le traitement est impossible car le nombre d'images est trop important et donc l'ordinateur n'a pas assez de mémoire.

Galaxy A5

Les résultats ont néanmoins montré que le Samsung Galaxy J3 suffisait pour justifier une précision de classe A.

Maintenant que le type de smartphone approprié a été défini, il convient d'étudier l'inclinaison du smartphone, à savoir s'il doit être tenu à l'horizontale ou bien peu incliné.

## <span id="page-49-0"></span>**IV.3 Positionnement du smartphone**

## **IV.3.1 Inclinaison**

<span id="page-49-1"></span>Le fait d'incliner légèrement le smartphone (test avec une inclinaison de 10° en mode portrait) permet d'avoir un champ de vision agrandi donc d'apercevoir plus de cibles et une meilleure stabilité du téléphone. En effet, la position du smartphone est plus naturelle que lorsqu'il s'agit de le positionner à l'horizontal au-dessus de la tranchée. De plus, l'inclinaison permet de vérifier directement la prise de vue.

Toutefois, l'inclinaison a deux inconvénients. Le premier est la mauvaise représentation des réseaux situés juste en dessous du smartphone, qui ne sont pas ou très peu visible sur celui-ci. Le deuxième est le pointage des cibles. Ces dernières sont plus difficiles à pointer lors du traitement car elles apparaissent inclinées sur les photos.

Comme nous pouvons le remarquer sur l'image ci-dessous, les cibles dont l'erreur de projection pixel est la plus grande sont les suivantes : C2, C5, C7, C9 et C6.

#### C Ground Control Points

![](_page_50_Figure_1.jpeg)

Figure 25 Schéma du positionnement des cibles

Cela correspond sur le schéma ci-contre aux cibles sur le côté opposé à la position du smartphone.

Pour le test sur le chantier d'Opensky, avec une inclinaison du smartphone en mode portrait de 10°, les résultats sont les suivants :

- Ecart planimétrique moyen : 3 cm
- Ecart altimétrique moyen : 2 cm

Il s'agit comme pour les tests précédents, d'une comparaison linéaire (pour la planimétrie) avec le levé de contrôle au tachéomètre sur une longueur de 48 m. Pour l'altimétrie, il s'agit d'une comparaison d'un échantillon de 18 points. Les points d'appui sont, eux, pris en compte dans l'erreur de RMS qui est de 1.7 cm.

Ce test vient confirmer le premier test à CPCU où le smartphone était également peu incliné et dont les résultats étaient de l'ordre de 1.5 cm pour la planimétrie et 4 cm pour l'altimétrie. Les résultats sont très satisfaisants avec une inclinaison en mode portrait à 10° du smartphone.

#### **IV.3.2 Hauteur**

<span id="page-50-0"></span>Il est important d'avoir une hauteur de smartphone constante tout le long de la prise de vue. Et cette constance prime sur la hauteur en soi. En effet, comme on a pu le voir dans les différents tests, le GSD est correct pour une hauteur d'environ 2 mètres. Ainsi, si le smartphone est au-dessus de la cible de manière également à voir le réseau dans la tranchée

alors la hauteur convient. De manière générale, une prise de vue, en tenant le smartphone à l'horizontale entre le ventre et la poitrine est appropriée.

## <span id="page-51-0"></span>**IV.4 Choix de la cible**

Plusieurs cibles ont été expérimentées lors des tests effectués à l'extérieur de l'agence : le clou d'arpentage gris métallisé, le spit de couleur rouge et la marque de peinture de chantier de couleur rose.

Pris à la même hauteur en mode vidéo et horizontal, ils apparaissent de la manière suivante lors du traitement :

![](_page_51_Picture_4.jpeg)

Figure 28 Clou d'arpentage gris métalisé

![](_page_51_Picture_6.jpeg)

Figure 27 Spit de couleur rouge

![](_page_51_Picture_8.jpeg)

Figure 26 Marque de peinture de chantier de couleur rose

Le clou d'arpentage apparait nettement alors que la marque de peinture est floue. Le spit de couleur rouge, lui, est délicat à planter dans le sol. Par conséquent, la couleur rouge est susceptible de disparaitre complètement ou de moitié. La cible sera alors difficilement reconnaissable. Toutefois, le rouge, tout comme le gris métallisé sont des couleurs intéressantes car elles ressortent sur les images.

Lors du traitement d'images, comme sur le chantier d'Opensky, on remarque que l'écart de projection de pixel dépend du type de cible utilisée.

En effet, comme on peut le voir sur le tableau ci-dessous les écarts de projection sont plus importants pour le regard existant et la marque de peinture. L'écart pour le regard existant reste néanmoins du même ordre que C8 qui est un clou.

![](_page_52_Picture_112.jpeg)

<span id="page-52-1"></span>Tableau 12 Ecart de projection en fonction de la cible

Le clou a été utilisé lors de test avec un temps pluvieux et avec un temps sec. Aucune différence particulière n'a été notée.

La cible à privilégier est donc le clou d'arpentage.

## <span id="page-52-0"></span>**IV.5 Positionnement des cibles**

Sur le chantier à Opensky, où nous avons pu voir précédemment que la moyenne des écarts en planimétrie était de 3 cm et en altimétrie de 2 cm, le traitement correspond à celui de vidéos inclinées de 10° en mode portrait.

Le traitement en totalité résulte de la fusion de trois traitements (soit trois vidéos différentes). L'étendu de la première allant de la cible C10 à C12, celle de la seconde de C12 à C15 et la dernière de C15 à C18.

Le premier traitement correspond à une tranchée de 11 m. Trois cibles ont été disposées en biais afin de la géoréférencer. L'erreur de RMS est de 0,005 m.

Le deuxième traitement de C12 à C15 comprend un changement de direction. C'est pourquoi nous avons comparé le traitement avec 6 points d'appui avec celui ne prenant en compte que 3 points d'appui. La différence est remarquable sur les images ci-dessous :

Les écarts maximaux sont encadrés par les zooms 1 et 2.

Avec 3 GCPs, sur le zoom 1 l'écart est de 9 cm alors que sur le zoom 2 l'écart est de 26 cm.

![](_page_53_Figure_0.jpeg)

Figure 30 Test avec 3 GCPs

Avec 6 GCPs, sur le zoom 1 l'écart est de 1 cm alors que sur le zoom 2 l'écart est de 9 cm.

![](_page_53_Figure_3.jpeg)

![](_page_53_Figure_4.jpeg)

Dans ce dernier cas, les écarts sont moindres et l'écart sur le zoom 2 est acceptable. Il est donc nécessaire d'encadrer le changement de direction par 4 points (C6, C7, C12 et C13) et de laisser trois cibles en biais pour les 12 m compris entre C13 et C15. L'erreur de RMS est de 0,026 m.

Enfin, pour la dernière partie de la tranchée, 3 cibles positionnées en biais ont permis d'obtenir une erreur RMS de 0.01 m.

En consolidant la totalité du modèle, afin d'avoir 2 points de repères entre chaque modèle, le nombre de GCPs s'élève à 12 pour 50 m de réseau (avec 6 points de chaque côté). L'erreur de RMS obtenu est de 0.017 m.

En considérant les expériences de la partie précédente et ces nouveaux tests, la solution consisterait à disposer minimum 3 cibles pour maximum 15 m de linéaire de réseau. Deux d'entre elles sont à placer aux deux extrémités de la tranchée où l'opérateur filme et la troisième au milieu sur la tranchée en face. Si deux cibles sont espacées de plus de 15 m, l'erreur de RMS augmente nettement (environ 10 cm) et des vides apparaissent.

Au niveau de chaque changement de direction, deux cibles sont à placer de part et d'autre de la tranchée.

### <span id="page-54-0"></span>**IV.6 Méthode retenue**

Si un seul réseau est présent dans la tranchée, l'inclinaison du smartphone de 10° en mode portrait pour la prise de vue vidéo, est appropriée.

Si plusieurs réseaux sont dans la tranchée, la méthode de prise de vue va dépendre de la largeur. Pour une largeur inférieure à 2 m, il faut incliner le smartphone de 55° en mode paysage, et effectuer une prise de vue dans un sens seulement. La prise de vue dans l'autre sens servira de contrôle.

Lorsque la largeur est supérieure à 2 m, il est nécessaire d'effectuer la prise de vue non seulement dans le sens aller mais aussi dans le sens retour afin d'avoir un recouvrement correct.

### <span id="page-54-1"></span>**IV.7 Proposition d'exécution de la méthode**

La complexité de cette méthode réside dans le levé des points de repères. L'objectif étant de les lever une fois les tranchées refermées, ils ne doivent pas avoir été décalés lorsque le géomètre arrive sur le terrain. C'est pourquoi l'utilisation du clou d'arpentage est appropriée. Toutefois, le clou d'arpentage ne serait pas envisageable sur une tranchée aux abords de terre végétale car il serait susceptible de se déplacer. Ainsi, cette méthode serait davantage concevable lors de chantiers en zone urbaine lorsque du béton se trouve à proximité de la tranchée par exemple.

Cette méthode peut être également utilisée en complément. Que ce soit en zone urbaine ou en zone rurale, il est possible pour le chef de chantier de disposer des points de

repères (même temporaire : avec de la bombe par exemple) autour de la tranchée puis de les lever par système GNSS s'il en a un.

Dans le cas où c'est le géomètre qui doit effectuer le récolement, il peut en plus du levé traditionnel employer cette solution afin de se contrôler et de s'aider pour la génération du plan.

![](_page_55_Picture_65.jpeg)

## <span id="page-55-0"></span>**IV.8 Synthèse de l'analyse**

## **Conclusion**

<span id="page-56-0"></span>Ce travail de fin d'étude s'achevant, il est important de noter quelques points importants et d'y apporter quelques possibilités d'améliorations et de perspectives. Le sujet était le suivant : « La photogrammétrie par smartphone au service du récolement de réseau en fouille ouverte »

Par l'ensemble des méthodes existantes à ce jour et en considérant les éléments nécessaires à l'obtention d'un modèle 3D tels qu'une vision stéréoscopique, un bon recouvrement, et un nombre minimum de cibles, un protocole expérimental a dans un premier temps été mis en place.

Différents tests suivant ce protocole ont été effectués à l'agence, afin de se familiariser avec les logiciels, mais aussi sur le terrain afin de se rendre compte des différentes contraintes. Celles-ci, à savoir les conditions météorologiques, la topographie du terrain, les abords de la tranchée ou encore la profondeur, nous ont permis d'estimer une précision et d'approfondir cette méthode expérimentale validant la classe A de précision.

En effet, nos premiers tests nous donnaient une précision pour l'acquisition de photos de 3 cm en planimétrie et de 4 cm en altimétrie. Cette précision, meilleure que celle avec une acquisition de vidéo, nous a laissé penser que la prise de photo était plus appropriée. De plus, cette dernière permet d'avoir un meilleur champ de vision et une meilleure stabilité. La précision par acquisition de vidéo reste tout de même, elle aussi, dans la précision de classe A avec 3 cm en planimétrie et 6 cm en altimétrie.

Une nouvelle série de tests a été ensuite réalisée afin de déterminer entre autres le type de cible appropriée, le nombre et le positionnement de celles-ci, l'inclinaison du smartphone, et afin de généraliser la méthode sur de plus longs linéaires de réseaux. Elle a permis d'établir une conclusion quant aux différentes contraintes.

Il s'est avéré que l'acquisition de photos donnait un recouvrement trop aléatoire pour le même type de prise de vue. L'acquisition de vidéo, quant à elle, a donné de bons résultats. Par exemple pour le chantier d'Opensky, l'écart moyen en planimétrie était de 3 cm et l'écart moyen en altimétrie de 2 cm.

Toutefois, un traitement d'images issues d'une vidéo risque, s'il y a un trop grand nombre de photos, de ne pas fonctionner. C'est pourquoi, il est important d'effectuer plusieurs vidéos courtes (d'environ 1 minute et pour une distance d'environ 15 mètres). Ces vidéos doivent comporter au moins 3 points de repères et le recouvrement au niveau des différentes vidéos doit comporter au moins 2 points de liaison. De plus, le smartphone incliné de 10° (s'il y a un seul réseau) en mode portrait ou de 55° (s'il y a plusieurs réseaux) en mode paysage, doit être tenu entre le ventre et la poitrine et de manière constante pour éviter la constitution de différents blocs et risquer un mauvais traitement.

Ces vidéos sont d'abord traitées individuellement puis fusionnées. Le nuage de point obtenu couplé de l'orthophoto permet de générer ensuite un plan de récolement des réseaux.

A l'avenir, il serait intéressant d'étudier la mise en place d'un paramétrage pouvant résoudre différents problèmes rencontrés. D'une part, une alerte pourrait être programmée afin que la position du smartphone soit constante. L'alerte préviendrait l'opérateur du changement de la hauteur et de l'inclinaison de celui-ci.

D'autre part, pour une meilleure qualité de traitement, il pourrait être avantageux de prendre un smartphone avec un appareil photo de meilleure résolution (comme le Samsung Galaxy A5 qui a été testé). Dans ce même but, il est aussi imaginable de paramétrer la prise de photo afin qu'elle soit automatique tous les 50 cm par exemple. Ceci diminuerait les risques d'un recouvrement aléatoire.

Il faut savoir également, que dans un futur proche, il sera peut-être envisageable, d'obtenir un modèle 3D géoréférencé sans utiliser de points d'appuis. En effet, les puces GPS des smartphones deviennent de plus en plus précises.

- Puce « broadcom » : précision de 30 cm.
- Puce « vedecom » : utilise le « PPS » et aurait une précision centimétrique.

Elle pourrait donc permettre, en fonction de leur précision, une géolocalisation correcte des images qui serait directement interprétable lors du traitement.

De plus, on peut penser également à l'exploitation de nos données (modèle 3D) au service de la réalité augmentée.

Ce sujet de recherche sur lequel j'ai eu l'occasion de travailler durant ces 5 derniers mois fut très enrichissant. S'il m'a permis de gagner en autonomie en effectuant de nombreuses recherches et en réalisant ces différents tests, il m'a également permis d'en apprendre davantage sur la pose de réseau et le récolement au sein d'une entreprise de travaux publics. Il a su également me convaincre de l'intérêt actuel de la photogrammétrie qui est un domaine que je trouve très intéressant et dans lequel je pourrais envisager de travailler plus tard.

## **Bibliographie**

## *Textes législatifs et réglementaires*

**[1]** JORF n°252 du 30 octobre 2003, Arrêté du 16 septembre 2003 [en ligne]. Disponible sur :

[<https://www.legifrance.gouv.fr/affichTexte.do?cidTexte=JORFTEXT000000794936>](https://www.legifrance.gouv.fr/affichTexte.do?cidTexte=JORFTEXT000000794936) (consulté le 19/03/2018)

**[2]** JORF n°0045 du 22 février 2012, Arrêté du 15 février 2012, relatif à l'exécution de travaux à proximité de certains ouvrages souterrains, aériens ou subaquatiques de transport ou de distribution. [En ligne].

Disponible sur :

[<https://www.legifrance.gouv.fr/affichTexte.do?cidTexte=JORFTEXT000025391351&cat](https://www.legifrance.gouv.fr/affichTexte.do?cidTexte=JORFTEXT000025391351&categorieLien=id) [egorieLien=id](https://www.legifrance.gouv.fr/affichTexte.do?cidTexte=JORFTEXT000025391351&categorieLien=id) > (consulté le 19/03/2018)

**[3]** JORF n°0233 du 7 octobre 2011, Réforme DT-DICT issu du décret n°2011-1241 du 5 octobre 2011 relatif à l'exécution de travaux à proximité de certains ouvrages souterrains, aériens ou subaquatiques de transport ou de distribution.

Disponible sur :

[<https://www.dictservices.fr/wp-content/uploads/2016/01/Le-d%C3%A9cret-n%C2%B0-](https://www.dictservices.fr/wp-content/uploads/2016/01/Le-d%C3%A9cret-n%C2%B0-2011-1241-du-05_10_11.pdf)  $2011 - 1241 - du - 05$  10  $11.$  pdf > (consulté le 20/03/2018)

**[4]** Arrêté du 19 février 2013 encadrant la certification des prestataires en géoréférencement et en détection des réseaux et mettant à jour des fonctionnalités du téléservice « reseaux-et-canalisations.gouv.fr ».

Disponible sur :

[<https://www.legifrance.gouv.fr/affichTexte.do?cidTexte=JORFTEXT000027150208>](https://www.legifrance.gouv.fr/affichTexte.do?cidTexte=JORFTEXT000027150208) (consulté le 20/03/2018)

## *Ouvrages de photogrammétrie*

**[5]** SANTERRE Rock et BOURGON Stéphanie. Etymologie de mots reliés à la géomatique. Revue géomatique, 2002, vol 29 p. 8-9.

## **[6]** SIMONETTO Elisabeth. Photogrammétrie. Support de cours IG3, ESGT. 2016, 152p

## *Issu d'un site web*

**[7]** Acquisition des données spatiales [en ligne]. Disponible sur : [<http://docplayer.fr/64257763-Ame-acquisition-des-donnees-spatiales-notes-no](http://docplayer.fr/64257763-Ame-acquisition-des-donnees-spatiales-notes-no-photogrammetrie-orientation-interne.html)[photogrammetrie-orientation-interne.html>](http://docplayer.fr/64257763-Ame-acquisition-des-donnees-spatiales-notes-no-photogrammetrie-orientation-interne.html)

**[8]** Image « DistortionAberr.gif » [en ligne]. Disponible sur : [<http://www.faculty.virginia.edu/ASTR5110/lectures/optics2/DistortionAberr.gif](http://www.faculty.virginia.edu/ASTR5110/lectures/optics2/DistortionAberr.gif) >

## *En lien avec les appareils photo*

**[9]** Caractéristiques du Samsung Galaxy J3. [en ligne]. Disponible sur : [<http://www.samsung.com/fr/smartphones/galaxy-j3-2016-j320fn/SM-J320FZKNXEF/>](http://www.samsung.com/fr/smartphones/galaxy-j3-2016-j320fn/SM-J320FZKNXEF/)

**[10]** Caractéristiques de l'appareil photo EOS 5D Mark III. [en ligne]. Disponible sur : [https://www.canon.fr/for\\_home/product\\_finder/cameras/digital\\_slr/eos\\_5d\\_mark\\_iii/specif](https://www.canon.fr/for_home/product_finder/cameras/digital_slr/eos_5d_mark_iii/specification.aspx) [ication.aspx](https://www.canon.fr/for_home/product_finder/cameras/digital_slr/eos_5d_mark_iii/specification.aspx)

**[11]** Comparaison entre le capteur CCD et CMOS. [en ligne]. Disponible sur : [https://www.lesnumeriques.com/appareil-photo-numerique/petites-revisions-ete-ccd-cmos](https://www.lesnumeriques.com/appareil-photo-numerique/petites-revisions-ete-ccd-cmos-debat-eternel-n65263.html)[debat-eternel-n65263.html](https://www.lesnumeriques.com/appareil-photo-numerique/petites-revisions-ete-ccd-cmos-debat-eternel-n65263.html)

## **Table des annexes**

![](_page_60_Picture_15.jpeg)

## <span id="page-61-0"></span>**Annexe 1 Tableau récapitulatif de la seconde série de tests**

![](_page_62_Picture_638.jpeg)

# **Liste des figures**

![](_page_63_Picture_125.jpeg)

## **Liste des tableaux**

![](_page_64_Picture_46.jpeg)

## **Récolement de réseau en fouille ouverte par méthode photogrammétrique**

## **Mémoire d'Ingénieur C.N.A.M., Le Mans 2018**

### **RESUME**

*\_\_\_\_\_\_\_\_\_\_\_\_\_\_\_\_\_\_\_\_\_\_\_\_\_\_\_\_\_\_\_\_\_\_\_\_\_\_\_\_\_\_\_\_\_\_\_\_\_\_\_\_\_\_\_\_\_\_\_\_\_\_\_* 

Depuis le 1<sup>er</sup> juillet 2012, le récolement des réseaux est obligatoire et ceux-ci doivent être géoréférencés selon la classe A de précision. Ainsi, dans le domaine des travaux publics, le géomètre est appelé à intervenir régulièrement sur le chantier, c'est-à-dire à chaque pose de réseau avant que la tranchée ne soit refermée.

Afin de remédier, entre autre, à cette contrainte, la mise en place d'une méthode photogrammétrique pour le récolement de réseau a été étudiée dans ce présent rapport. Différents tests réalisés sur le chantier ont permis d'établir une méthode utilisant le smartphone en fouille ouverte. A l'issue de ces essais, la précision s'est avérée dans les tolérances souhaitées de la classe A de précision.

La méthode consisterait à ce que le chef de chantier effectue des prises de vue vidéo des réseaux. Ayant disposé des cibles au préalable en bord de tranchée, elles seraient visibles sur ces vidéos et ensuite identifiables lors des traitements sur ordinateur. Enfin, le géomètre interviendrait à la fin des travaux pour lever ces cibles afin de permettre le géoréférencement du modèle.

**Mots clés : Récolement, réseau, smartphone, classe A, cible, géoréférencer, géomètre.** 

#### **SUMMARY**

*\_\_\_\_\_\_\_\_\_\_\_\_\_\_\_\_\_\_\_\_\_\_\_\_\_\_\_\_\_\_\_\_\_\_\_\_\_\_\_\_\_\_\_\_\_\_\_\_\_\_\_\_\_\_\_\_\_\_\_\_\_\_\_* 

Since July 1st, 2012, the record drawing of networks is compulsory and these must be georeferenced according to the class A of precision. So, in the field of the public works, the land surveyor is called to come regularly on the construction site, meaning in every pose of network before the trench is closed.

To answer at this issue, the implementation of a photogrammetric method for the record drawing of network was studied in this present report. Various tests realized on the construction site allowed to establish a method using the smartphone in excavation site. At the end of these tries, the precision has proved in the desired tolerances of the class A of precision.

The method would consist in the fact that the works foreman makes video of networks. Having arranged targets before in edge of trench, they would be visible on these videos and then recognizable during processing on computer. Finally, the land surveyor would come at the end of the works to raise these targets to allow the georeferencing of the model.

### **Key words : Record drawing, network, smartphone, class A, targets, to georeference, land surveyor.**